## <span id="page-0-0"></span>**Dell™ PowerVault™ LTO-2-024**テープドライブユーザーズガイド

[はじめに](file:///C:/data/Stor-sys/LTO2_024/ja/ug/intro.htm) インファイン [トラブルシューティング](file:///C:/data/Stor-sys/LTO2_024/ja/ug/trouble.htm) [内蔵ドライブのインストール](file:///C:/data/Stor-sys/LTO2_024/ja/ug/setup.htm) [ヘルプの表示](file:///C:/data/Stor-sys/LTO2_024/ja/ug/help.htm) [外付けドライブのインストール](file:///C:/data/Stor-sys/LTO2_024/ja/ug/setup_ext.htm) Dell[へのお問い合わせ](file:///C:/data/Stor-sys/LTO2_024/ja/ug/contact.htm) **[仕様](file:///C:/data/Stor-sys/LTO2_024/ja/ug/specs.htm) そうしゃ こうしょう アルコン 日語集** [操作方法](file:///C:/data/Stor-sys/LTO2_024/ja/ug/usage.htm)

## メモ、注意、および警告

メモ**:** 「メモ」とはコンピュータを活用する上で重要な情報を表します。

**● 注意**: 「注意」とはハードウェアの損傷またはデータの消失の可能性があることを表し、問題を回避する方法を提示します。

### 警告**:** 「警告」とは物的損害、ケガ、または死亡事故の可能性を表します。

このマニュアルに記載されている情報は予告なしに変更されることがあります。 **© 2006-2007 Dell Inc. All rights reserved.**

このマニュアルで使用されている商標: *Dell*ロゴ、*Dimension*、*OptiPlex*、*Precision*、*Latitude*、*Inspiron*、*DellNet*、*PowerEdge*、*PowerConnect*、および*PowerVault*は、Dell Incの商標です。 *Microsoft Windows*および*Windows Server*は、Microsoft Corporationの登録商標です。*Novell*および*NetWare*は、Novell, Inc.の登録商標です。*UNIX*は、The Open Groupの米国およ びその他の国における登録商標です。*Red Hat*iは、Red Hat, Inc.の登録商標です。*TapeWare*は、Yosemite Technologies, Inc.の登録商標です。*VERITAS*および*Backup Exec*は、<br>VERITAS Software Corporationの米国およびその他の国における登録商標、商標です。*CommVault*は、CommVault Systems, Inc.の登録商標で 登録商標です。

このマニュアルでは、商標および名前またはその製品を自社のものとする事業体のいずれかに言及する目的で、他の商標および商号が使用されていることがあります。Dell Inc.は、自社の商標および<br>商号以外の所有権に対する権利を放棄します。

その他の商標はすべて所有する各社の登録商標です。

初回リリース*: 2007*年*5*月

## <span id="page-1-0"></span>**Dell**へのお問い合わせ

Dellにウェブまたは電子メールでお問い合わせの際は、次のウェブサイトにアクセスしてください。

- l **[www.dell.com](http://www.dell.com/)**
- <sup>l</sup> **[www.support.dell.com](http://www.support.dell.com/)**(サポート)

お客様の国のウェブアドレスについては、下表の該当する国の欄を参照してください。

メモ**:** フリーダイヤルは、該当する電話番号が記載された国内でのみご利用になれます。

**メモ**: Dell™ XPS™コンピュータ専用の電話番号が別途記載されている国では、Dell XPS専用のサポートをご利用になれます。XPSコンピュータ専用の電話番号がない場合は、記載されてい<br>るサポートの電話番号でDellまでお問い合わせください。適切な部署にお繋ぎします。

Dellへのお問い合わせが必要な場合は、次の表に記載されたウェブアドレス、電子メールアドレス、電話番号、およびコードをご利用ください。使用するコードについてご説明が必要な場合は、お客様の<br>国のオペレータまたはインターナショナルオペレータにお問い合わせください。

メモ**:** 記載された連絡先情報は、このマニュアルの作成時において正確であると見なされたものであり、変更される可能性があります。

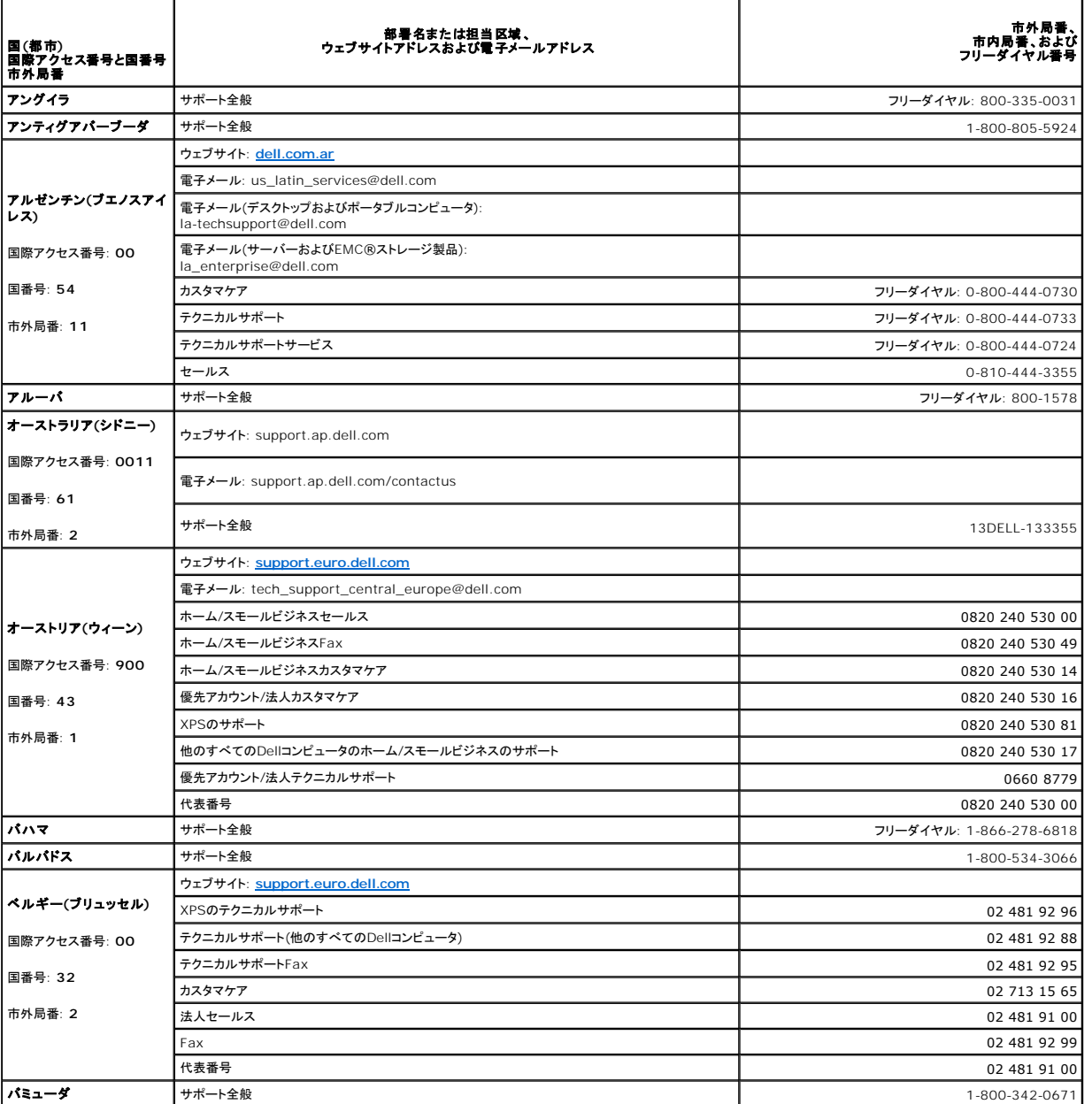

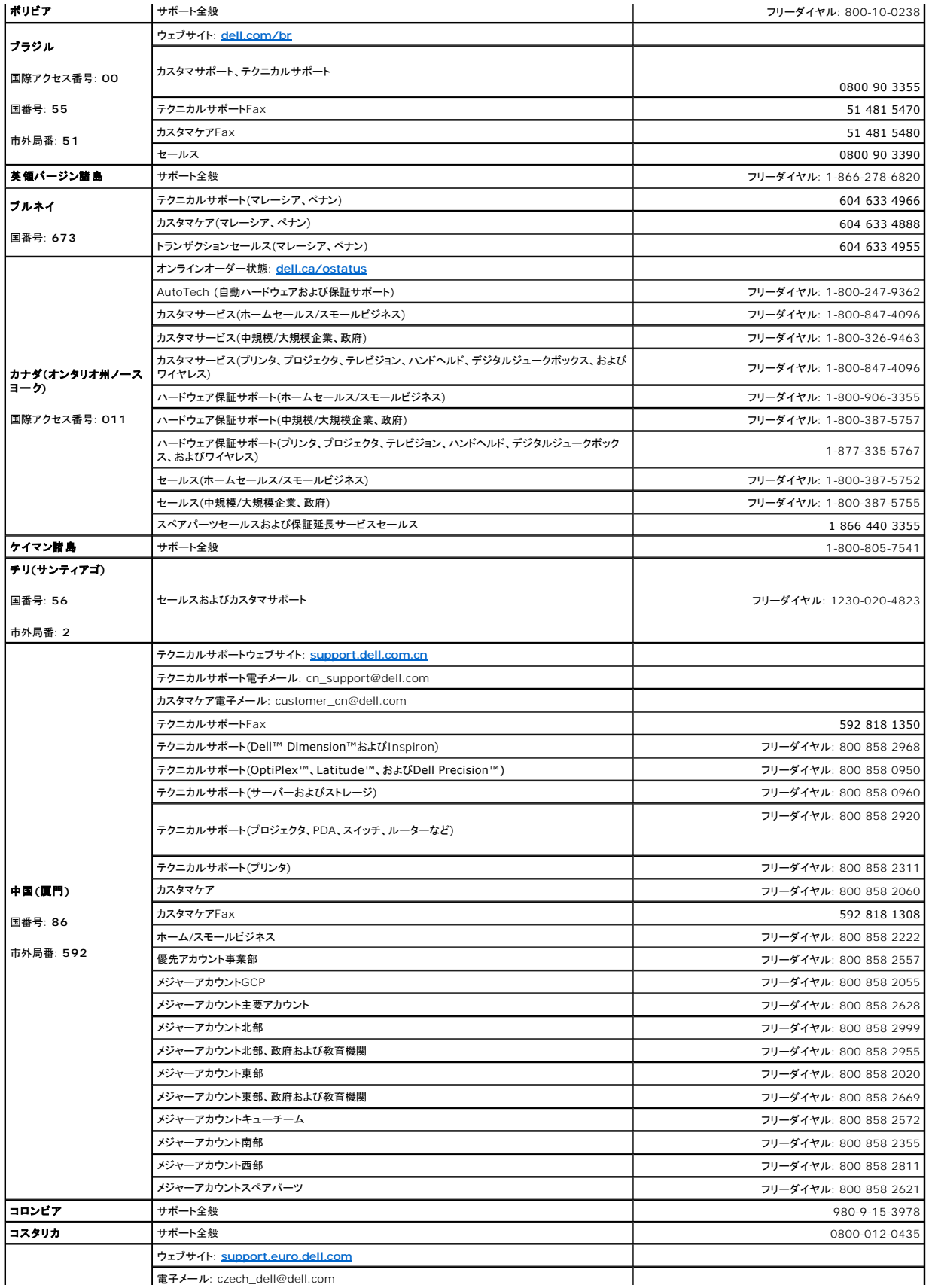

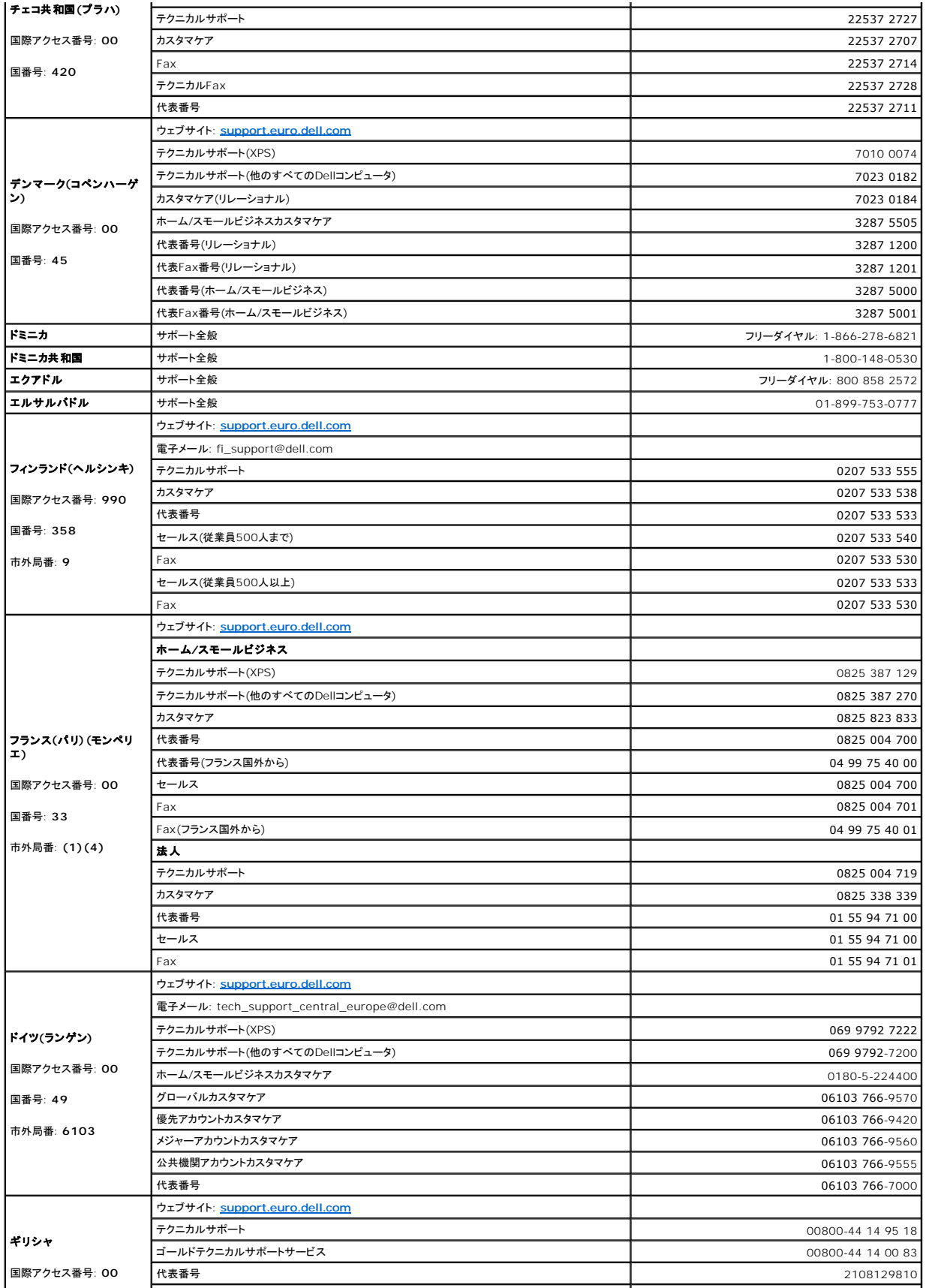

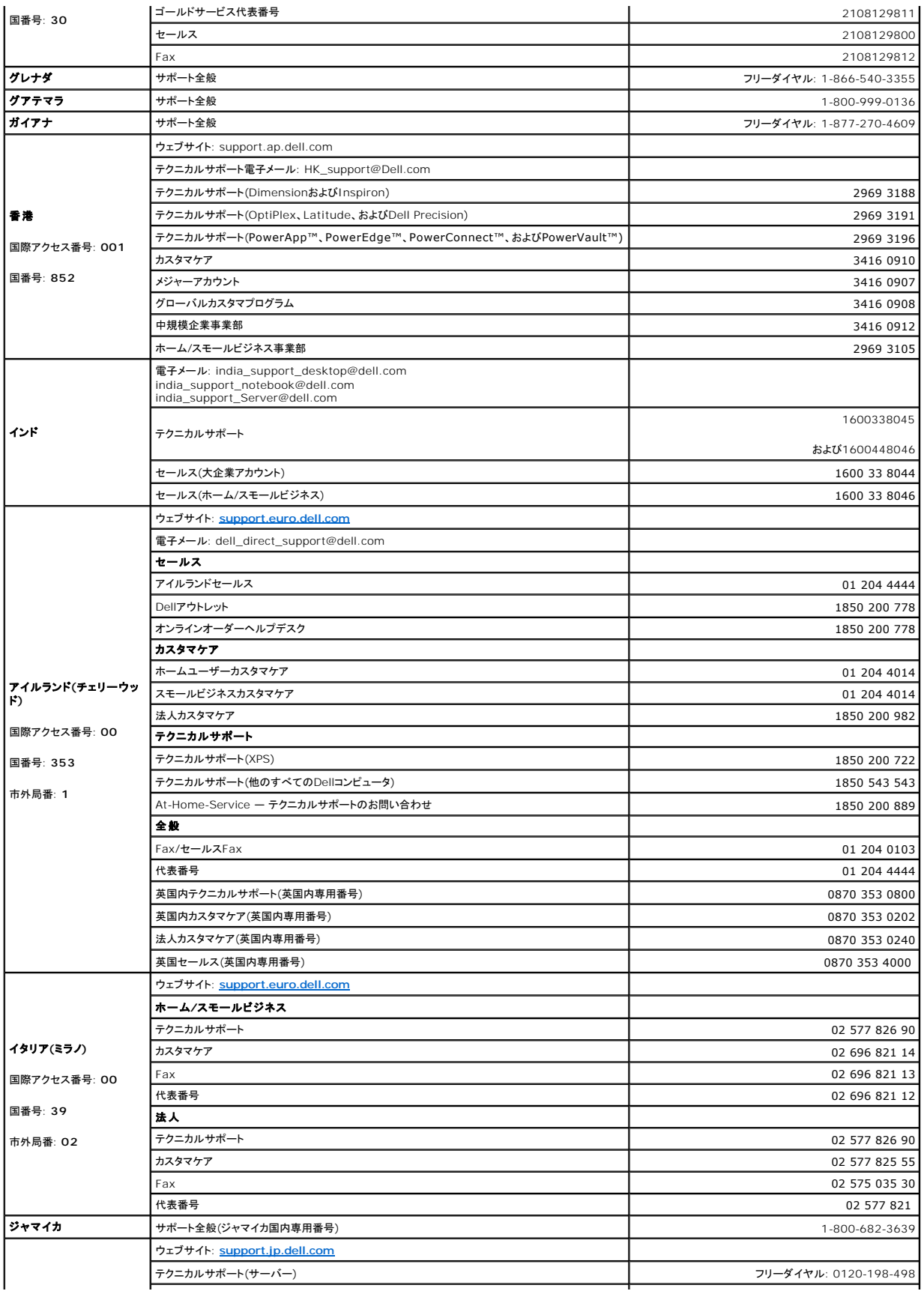

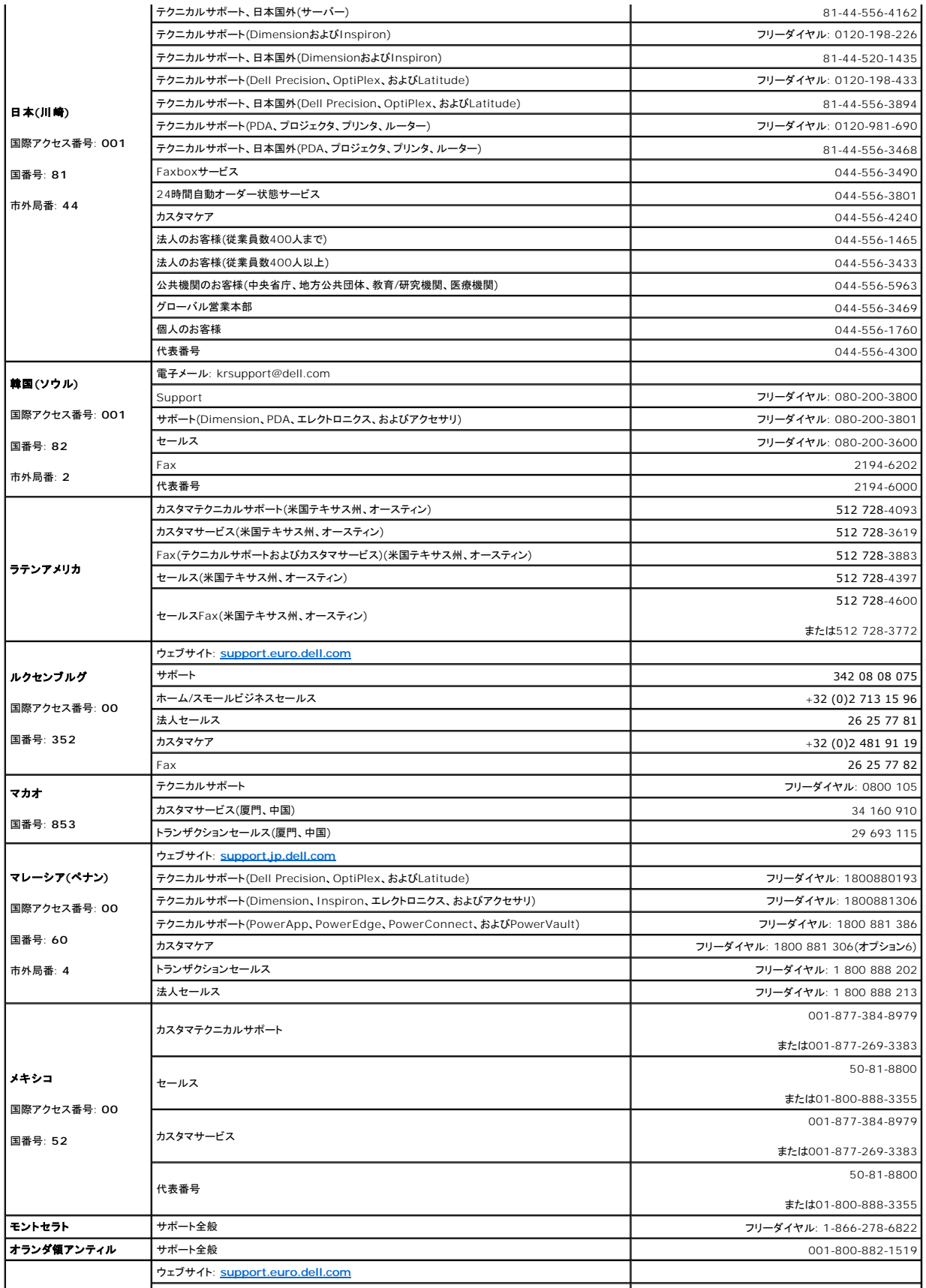

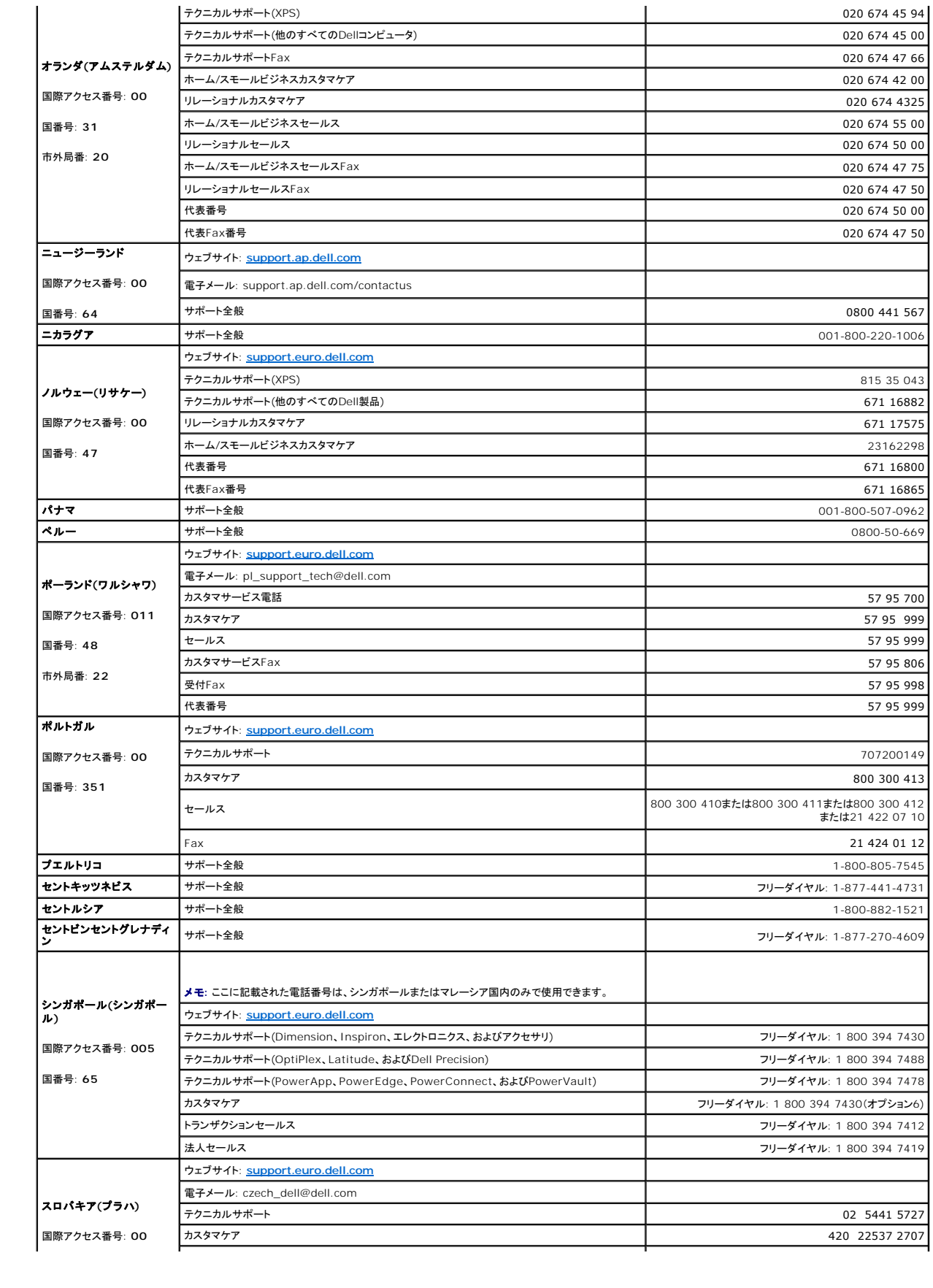

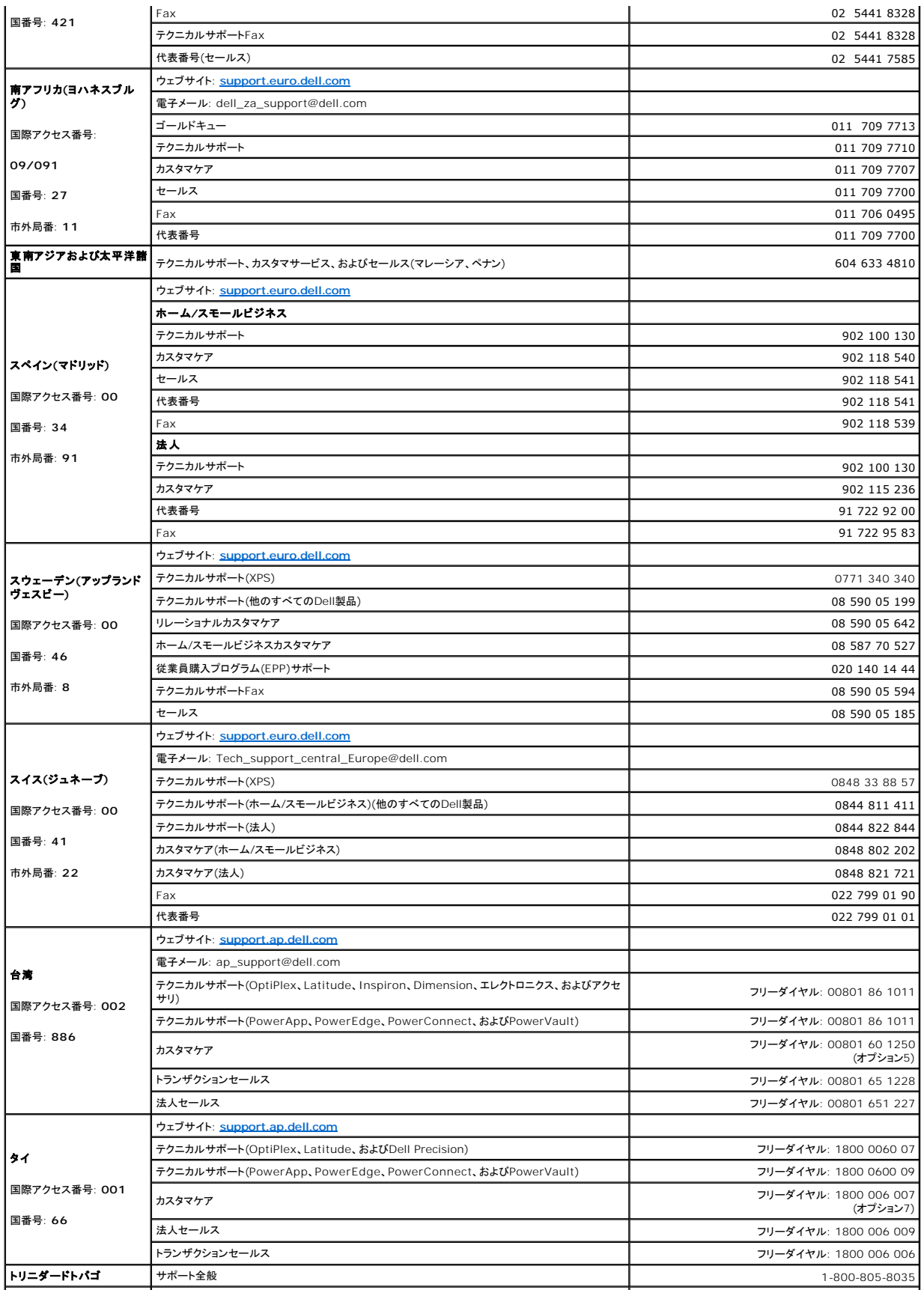

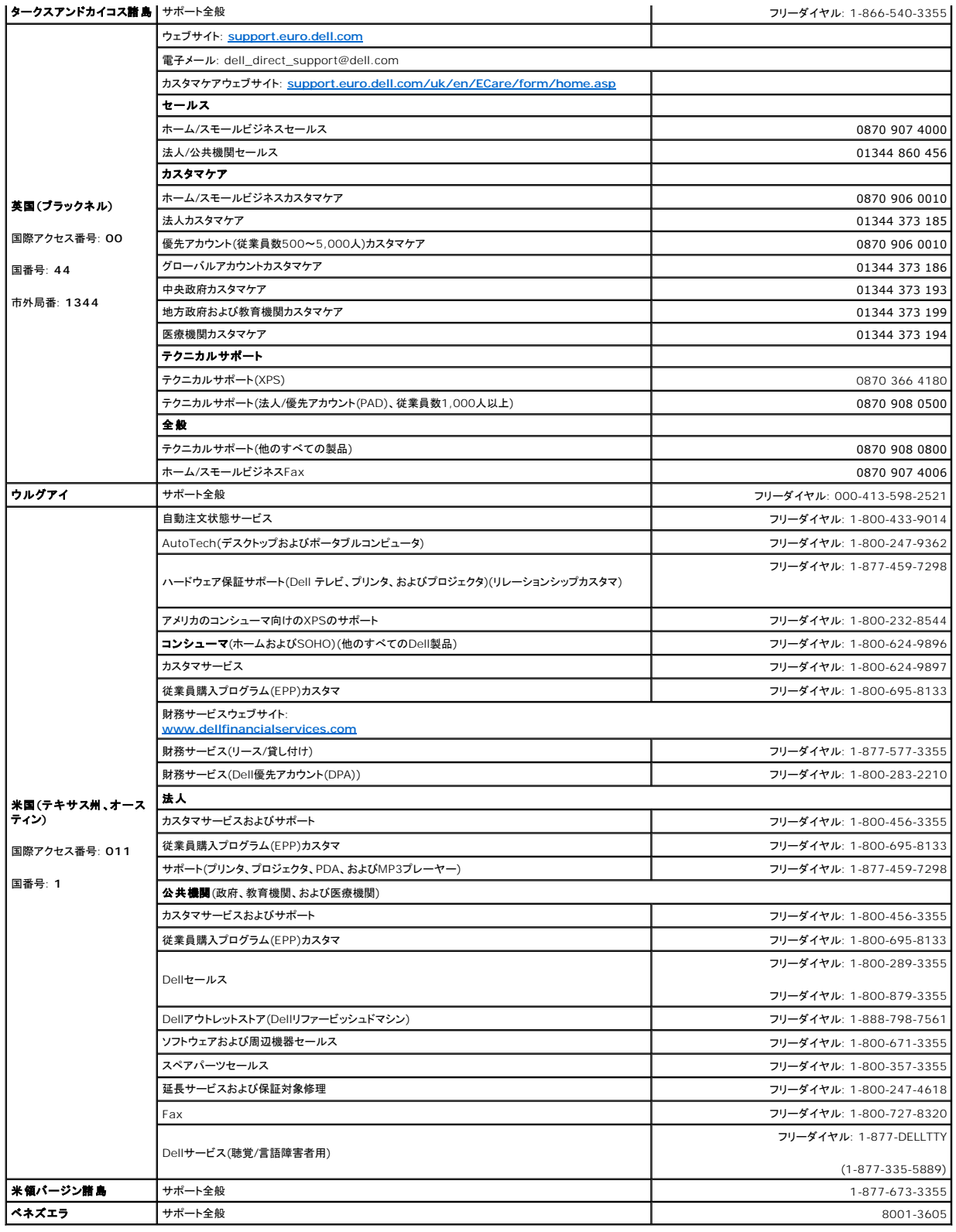

## <span id="page-9-0"></span>用語集

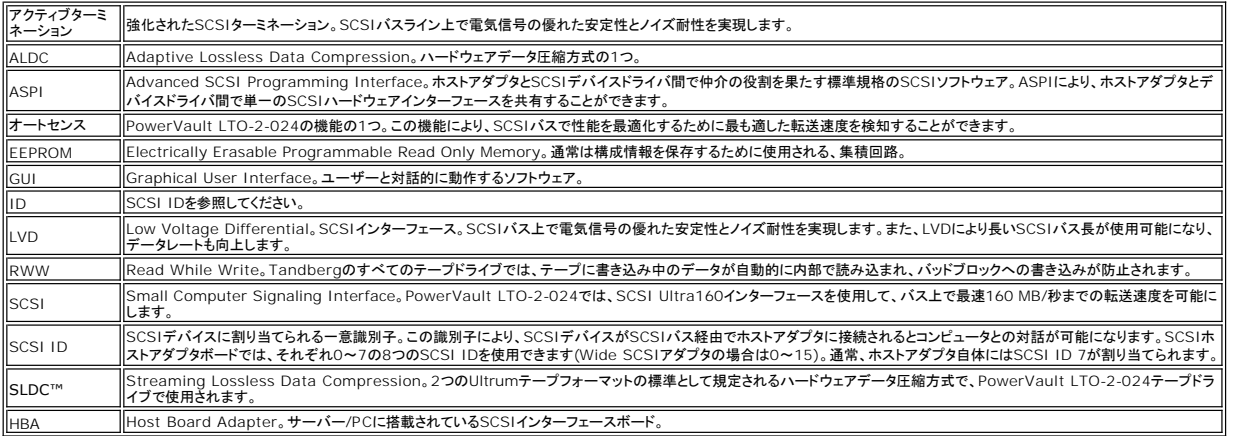

## <span id="page-10-0"></span>ヘルプの表示

- [テクニカルサポート](#page-10-1)
- O Dell[法人向けトレーニングと認定プログラム](#page-12-0)
- [ご注文に関する問題](#page-12-1)
- [製品情報](#page-12-2)
- [保証、修理、返金の目的での返品](#page-12-3)
- [お問い合わせになる前に](#page-12-4)

## <span id="page-10-1"></span>テクニカルサポート

技術的な問題でサポートが必要な場合は、次の手順を実行してください。

- 1. システムのトラブルシューティングに記載された手順を初めから終わりまで試してみます。
- 2. システム診断を実行し、表示された情報を記録しておきます。
- 3. [診断チェックリスト](#page-13-0)のコピーを作成し、記入します。
- 4. インストールおよびトラブルシューティングの手順については、Dellサポート(**[www.support.dell.com](http://www.support.dell.com/)**)からアクセスできる広範なオンラインサービスをご利用ください。

詳細については、"オンラインサービス"を参照してください。

5. 上述の手順でも問題が解決しない場合は、Dellのテクニカルサポートにお電話ください。

メモ**:** テクニカルサポートにお電話の際は、担当者が必要な手順をお手伝いできるように、システムの近くからお電話ください。

メモ**:** 一部の国では、Dellのエクスプレスサービスコードのシステムをご利用になれない場合があります。

Dellの自動電話システムの音声ガイドに従ってエクスプレスサービスコードを入力すると、適切なサポート担当者まで直接転送されます。エクスプレスサービスコードをお持ちでない場合は、<br>D**ellアクセサリ**フォルダを開き、**エクスプレスサービスコード**アイコンをダブルクリックして、表示される指示に従ってください。

[テクニカルサポートサービス](#page-11-0)の使用方法については、テクニカルサポートサービスおよ[びお問い合わせになる前にを](#page-12-4)参照してください。

メモ**:** 米国本土以外の地域では、以下に記載されたサービスの一部をご利用になれない場合があります。詳細については、お近くのDellまでお問い合わせください。

## オンラインサービス

Dellサポートは、**support.dell.com**からアクセスできます。**WELCOME TO DELL SUPPORT**(Dellサポートにようこそ)のページから地域を選択し、必要な詳細情報を記入して、ヘルプのツー ルや情報にアクセスしてください。

Dellにウェブまたは電子メールでお問い合わせの際は、次のアドレスをご利用ください。

l ウェブサイト

**www.dell.com/**

**[www.dell.com/ap](http://www.dell.com/ap)/**(アジア/太平洋諸国のみ)

**[www.dell.com.cn](http://www.dell.com.cn/)**(カナダのみ)

**[www.dell.com/jp](http://www.dell.com/jp)**(日本のみ)

**[www.euro.dell.com](http://www.euro.dell.com/)**(ヨーロッパのみ)

```
www.dell.com/la(ラテンアメリカのみ)
```
**[www.dell.ca](http://www.dell.ca/)**(カナダのみ)

<sup>l</sup> 匿名ファイル転送プロトコル(FTP)

**ftp.dell.com/**

user:anonymousでログインし、パスワードにはお客様の電子メールアドレスを使用してください。

1 電子メールでのサポートサービス

support@us.dell.com

apsupport@dell.com(アジア/太平洋諸国のみ)

cn\_support@dell.com(中国のみ)

support.jp.dell.com(日本のみ)

support.euro.dell.com(ヨーロッパのみ)

l 電子メールでの見積りサービス

sales@dell.com

apmarketing@dell.com(アジア/太平洋諸国のみ)

sales\_canada@dell.com(カナダのみ)

```
1 電子メールでの情報サービス
```
info@dell.com

### **AutoTech**サービス

AutoTechはDellの自動テクニカルサポートサービスで、デスクトップとノートブックのコンピュータシステムに関してお客様からよくお受けするご質問に対し、録音でお答えします。

AutoTechにお電話の際は、プッシュホン式の電話機をご利用のうえ、ご質問に該当するトピックを選択してください。

AutoTechサービスは毎日24時間ご利用になれます。このサービスへはテクニカルサポートサービスからもアクセスできます。詳細については、お客様の地域の連絡先情報を参照してください。

### 自動注文状態サービス

<span id="page-11-0"></span>ご注文のDell製品の状態を確認するには、<u>[www.support.dell.com](http://ftp.dell.com/)</u>にアクセスするか、自動注文状態サービスにお問い合わせください。ご注文を検索して状態をご案内しますので、音声に従って<br>必要な情報を入力してください。詳細については、お客様の地域の連絡先情報を参照してください。

### テクニカルサポートサービス

Dellのテクニカルサポートサービスでは、Dellハードウェアに関するご質問に毎日24時間お答えします。弊社のテクニカルサポートスタッフが、コンピュータベースのDiagnostics(診断)プログラムを使 用し、正確な回答を迅速にご提供します。

Dellのテクニカルサポートサービスへお問い合わせの際は、<u>お問い合わせになる前に</u>をお読みになってから、お客様の地域の連絡先情報を参照してください。

## <span id="page-12-0"></span>**Dell**法人向けトレーニングと認定プログラム

Dellでは法人向けトレーニングと認定プログラムをご用意しています。詳細については、**[www.dell.com/training](http://www.dell.com/training)**にアクセスしてください。一部の地域では、このサービスをご利用になれない場合 があります。

## <span id="page-12-1"></span>ご注文に関する問題

お買い上げの製品で、パーツが足りない、付属パーツが間違っている、請求額が正しくないなどの問題がございましたら、Dellカスタマケアまでご連絡ください。ご連絡の際は、請求書または梱包伝票を お手元にご用意ください。詳細については、お客様の地域の連絡先情報を参照してください。

## <span id="page-12-2"></span>製品情報

他のDell製品に関する情報が必要な場合、またはこれらをご注文の場合は、Dellのウェブサイト(**[www.dell.com](http://www.dell.com/training)**)にアクセスしてください。セールス担当者へのお問い合わせ電話番号については、 お客様の地域の連絡先情報を参照してください。

## <span id="page-12-3"></span>保証、修理、返金の目的での返品

修理またはご返金の場合は、次の手順で返品対象のすべての製品をご用意ください。

1. Dellまでお電話いただき、返品承認番号を取得します。この番号を箱の外側の目につきやすい場所にはっきりと書きます。

お問い合わせ電話番号については、お客様の地域の連絡先情報を参照してください。

- 2. 請求書のコピーと返品理由を明記した文書を添付します。
- 3. 実行したテストの診断情報(診断チェックリストを含む)と、システム診断で報告されたエラーメッセージを添付します。
- 4. ご返金をご希望の場合は、返品対象の製品に同梱されていた付属品(電源ケーブル、CDやディスケットなどのメディア、ガイドなど)をすべて含めます。
- 5. ご購入時の梱包材(または同等品)で、返品される装置を梱包してください。

発送費はお客様のご負担になります。対象製品はすべて確実にご返送ください。弊社ではご返送時の紛失に関する責任は負いかねます。なお、代金引換払いはご利用になれません。

ご返品が以上の条件を満たしていない場合、弊社ではお引き取りいたしかねますので、お客様まで製品をご返送させていただきます。

### <span id="page-12-4"></span>お問い合わせになる前に

メモ**:** お問い合わせの際は、エクスプレスサービスコードをご用意ください。このコードをもとに、Dellの自動サポート電話システムが担当部署までお電話をお繋ぎします。

あらかじめ、<u>[診断チェックリスト](#page-13-0)</u>への記入を済ませておいて〈ださい。 可能な場合は、Dellのテクニカルサポートにご連絡いただ〈前にシステムの電源を入れ、コンピュータの近くからお電話〈ださい。キー<br>ボードからのコマンド入力、操作中の詳細情報の伝達など、コンピュータシステム上でのみ可能なトラブルシューティング手順の試行をお願いする場合があります。システムのマニュアルをご用意〈ださ<br>い。

## 注意**:** コンピュータ内部の部品をお送りいただく前に、システム情報ガイドで重要な安全情報を確認してください。

<span id="page-13-0"></span>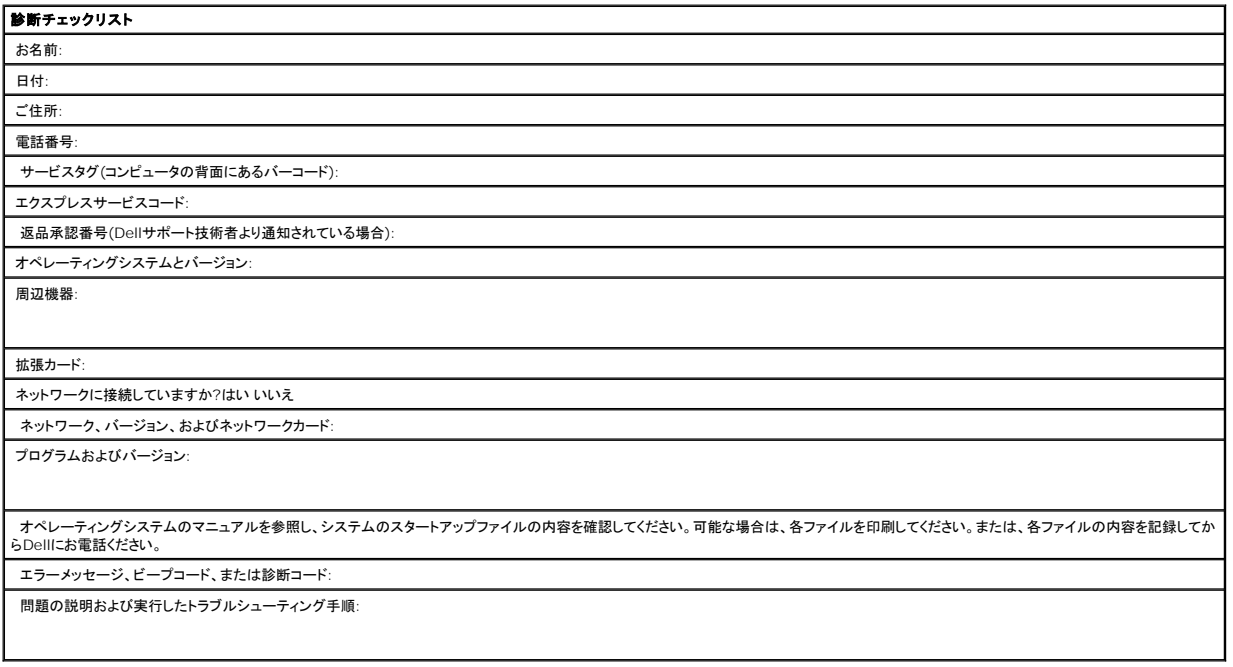

[目次ページに戻る](file:///C:/data/Stor-sys/index.htm)

## <span id="page-14-0"></span>はじめに

- [概要](#page-14-1)
- [機能](#page-14-2)
- ● [容量および転送速度](#page-14-3)
- SCSIバスインターフェース
- ●テープバックアップソフトウェア
- データ圧縮
- [フロントパネル](#page-15-2)LED

## <span id="page-14-1"></span>概要

このDell™ PowerVault™ LTO-2-024は、小型のフォームファクタで高性能、大容量、高信頼性のデータストレージを実現します。PowerVault LTO-2-024は消費電力や熱放散が低く、マウント<br>ホールも複数あるため、簡単にデスクトップのワークステーションやサーバーに組み込むことができ、サーバーに外部接続する卓上型バージョンもあります。新技術を採用したこのドライブでは、従来の ドライブに比べて2倍の容量と転送速度を実現していますが、サイズは半分というコンパクトさです。

外付けの卓上型バージョンは、ホストシステムに簡単に接続することができる頑丈な設計になっています。

#### 図**1**:**PowerVault LTO-2-024**テープドライブ

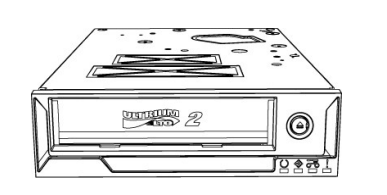

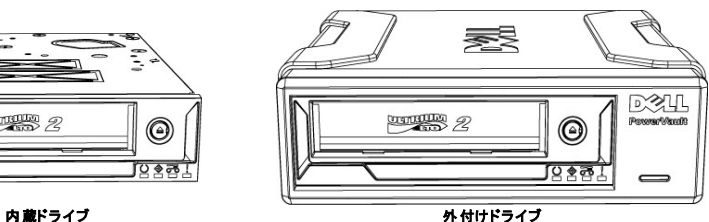

### <span id="page-14-2"></span>機能

このテープドライブには以下の機能があります。

- 1 Ultra160 SCSIインターフェース
- 優れた性能を実現します。
- 1 高速バックアップ
- 24 MB/秒のネイティブ転送速度を実現します。
- l 従来の資産を有効に活用できる下位互換性 LTO2およびLTO1メディアとのリード互換性があります。
- 
- l 組み込みの品質モニタおよびテスト機能 エラーが発生する前に保守情報が提供されるため、ダウンタイムを低減することができます。
- l 省スペース
- -<br>ハーフハイト(5.25インチ)というコンパクトなフォームファクタにさまざまなマウント機能が用意されており、サーバーやワークステーションに簡単かつスムーズに組み込むことができます。
- 1 頑丈な設計の外付け卓上型バージョン
- l メディアマネージメント
- メディアマネージメント機能リード/ライトの性能を監視し、クリーニングが必要な時期や、メディアの破損や消耗、ヘッドの磨耗を検知します。
- l スタンドアロン診断 ホストとは個別に定常的に自己診断を行い、ドライブの問題を回避します。
- 
- l インテリジェントヘッドクリーニング機能 ヘッドクリーニングの必要性が検知された場合、内蔵のヘッドブラシが清掃を行い、清掃にクリーニングカートリッジが必要であるかどうかを通知します。
- ı インテリジェントサーマルガード機能<br> 内部温度を監視して、ドライブとメディアを保護します。ドライブは、必要であれば速度を低下させたり、ときには操作を停止したりして、重要なドライブコンポーネントまたはメディアの損傷を防止し ます。
- 
- 1 スマート・グリッパ<sup>TM</sup><br>- テープピンを確実につかみ、"ロストリーダー"の問題を防止します。
- l 可変速度 動的に5つの転送速度(12~24 MB/秒)の中から速度を選択し、ホストの転送速度に一致させます。

## <span id="page-14-3"></span>容量および転送速度

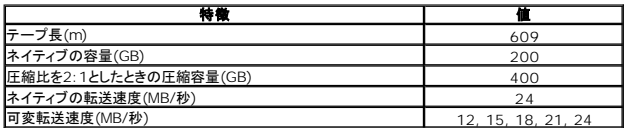

<span id="page-14-4"></span>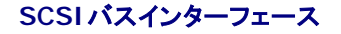

PowerVault LTO-2-024テープドライブは、最高160 MB/秒の転送速度で動作するように設計されており、Ultra160またはUltra 320 LVD (Low Voltage Differential) SCSIバスに接続でき ます。

テープドライブには、高密度の68ピン(HD-68)コネクタが用意されており、サーバーまたは外付けの卓上型デバイスに接続が可能です。

メモ**:** Dellでは、SCSI LVDインターフェースのみをサポートするSCSIコントローラにテープドライブを接続することをお勧めします。LVD SCSI以外のコントローラまたは8ビットのNarrow SCSIコントローラにテープドライブを接続すると、テープドライブおよびバックアップ操作の性能が低下します。 LVD SCSI以外のデバイスをLVD接続と同じバスケーブルに接続した場合も、性 能が低下します。アダプタをインストールする場合、SCSIケーブルとターミネータが含まれるSCSI LVDコントローラキットを購入することをお勧めします。

テープドライブをディスクRAIDコントローラに接続しないでください(ディスクRAIDコントローラはサポートされていません)。ただし、使用しているシステムがDellサーバーで、RAID/SCSI操作用<br>に構成できるRAIDソリューションが組み込まれている場合は、テープドライブをSCSIチャネルに接続することができます。

## <span id="page-15-0"></span>テープバックアップソフトウェア

Dell PowerVault™テープドライブをサポートするテープバックアップソフトウェアが必要です。ネイティブのバックアップワブリケーション(UNIX<sup>®</sup>の.tarコマンドなど)では通常、必要なデータストリー<br>ミング速度が提供されないため、テープドライブの性能が完全に発揮されません*(*ただし、なんらかの理由により、Microsoft Windowsのネイティブバックアップソフトウェアが必要な場合は、 Microsoft<sup>®</sup>Windows<sup>®</sup>のテープドライブ用のドライバが、ドライブと同梱されているCDに収録されています)。Dellでは、優れたメモリマネージメントなどの便利な機能が含まれる、TapeAlertなどの<br>バックアップアプリケーションをお勧めします。

テープバックアップアプリケーションに付属のユーザーズガイドを参照してください。サポートされている最新のソフトウェアバージョンについては、Dellのサポートサイト(<u>[www.support.dell.com](http://www.support.dell.com/)</u>)、<br>またはバックアップソフトウェアのベンダーのサポートサイトを参照してください。

## <span id="page-15-1"></span>データ圧縮

データ圧縮はストレージデバイスの容量を増加させる1つの方法です。データの圧縮率は通常2:1に指定され、データ圧縮を行わない場合と比べて2倍のデータをテープに保存できると想定されていま す。ただし、圧縮比は、データの種類により異なります(テキストファイルは、通常、プログラムやメディア、画像ファイルと比べ、より高い率で圧縮が可能です)。

データ圧縮には、ハードウェア圧縮およびソフトウェア圧縮の2つの方法があります。ハードウェア圧縮は、データ圧縮がストレージデバイスにより電子的に行われる方法です。ソフトウェア圧縮は、デー<br>タがホストコンピュータのアプリケーションプログラムによって、ストレージデバイスに送られる前に圧縮される方法です。ハードウェア圧縮はソフトウェア圧縮よりも効率的で、より高速に処理されます。

PowerVault LTO-2-024テープドライブでは、SLDCハードウェア圧縮を使用してデータを圧縮します。この機能は既定で有効になっていますが、アプリケーションソフトウェアを使用してデータ圧縮を<br>無効にすることもできます。

メモ**:** データがホストコンピュータのソフトウェアによって圧縮された後、ハードウェア圧縮を行うデバイスに送られた場合、テープ上で使用される制御データが原因で、データが圧縮ではなく拡張 される傾向があります。

ハードウェア圧縮が組み込まれているPowerVault LTO-2-024を使用する場合には、必ずソフトウェアデータ圧縮を無効にしてください。

## <span id="page-15-2"></span>フロントパネル**LED**

#### 図**2:** フロントパネルの状態インジケータ**(LED)**

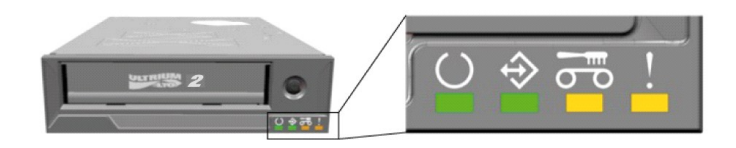

表**1:** フロントパネルの**LED**

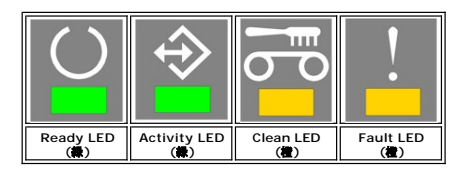

エラー状態とFWのロードを含む詳細な情報については、フロントLED[インジケータを](file:///C:/data/Stor-sys/LTO2_024/ja/ug/usage.htm#front_leds)参照してください。

<span id="page-16-0"></span>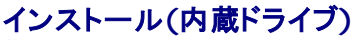

- [事前にインストールされるドライブ](#page-16-1)
- ●ドライブのインストール
- [ドライブのインストール](#page-16-3): SCSIの構成と接続
- [ドライブのインストール](#page-17-0): 機械的な取り付け
- **●**テープバックアップソフトウェアのインストール
- ● [ソフトウェアデバイスドライバのインストール](#page-19-0)
- ー[テープドライブの操作の検証](#page-19-1)

警告**:** ここに記載されている手順を実行する前に、テープドライブの*Product Information Guide*にある安全に関する説明よく読み、それに従ってください。

## <span id="page-16-1"></span>事前にインストールされるドライブ

Dell™では、システムの一部としてドライブをインストールおよび構成して出荷します。ただし、テープバックアップソフトウェアは、Dellではインストールしません。インストールの手順説明は、ソフトウェ<br>アと一緒に提供されます。

ソフトウェアを再インストールする必要が生じた場合に備えて、システムに同梱されているテープバックアップソフトウェアのCD/ディスクを安全な場所に保管してください。

## <span id="page-16-2"></span>ドライブのインストール

テープドライブが事前にインストールされていない場合は、以下の各セクションに記載されているインストール手順に従ってください。

## ドライブのインストール**:** 必要条件

内蔵テープドライブをインストールするには、以下の項目を確認してください。

- <sup>l</sup> SCSIホストバスアダプタがサポートされるタイプであるかどうか。サポートされるSCSIアダプタの一覧については、Dellのサポートサイト(**[www.support.dell.com](http://www.support.dell.com/)**)を参照してください。
- 5.25インチハーフハイトベイ。
- <sup>l</sup> LVDターミネータ付きの内部SCSIケーブル。 l 内蔵テープドライブをサポートするバックアップアプリケーションソフトウェア。
- 
- l プラスネジがシステムで使用されている場合は、プラスドライバ。 l マイナスネジがシステムで使用されている場合は、マイナスドライバ。
- <sup>l</sup> TORXネジがシステムで使用されている場合は、TORXドライバ。
- l インストールの際に参照する、システムのマニュアル。

# ベイとハードウェアのマウント

PowerVault LTO-2-024ドライブをインストールするには、業界標準の1つである、5.25インチハーフハイトベイが必要です。

#### 警告**:** コンピュータでは、強制冷却が必要です。また、テープドライブから**6 cfm (0.17**立方メートル**/**分または**10.08**立方メートル**/**時**)**の換気が可能であることも必要です。

システムのマニュアルを参照して、これらの必要条件がシステムで満たされることを確認してください。また、特別なマウントブラケットが必要かどうかについても、マニュアルで確認してください。 最後<br>に、システムのファンすべてが設置され動作しており、通気が保たれるように空のベイに適切なブランキングプレートがあることを確認してください。

## ドライブのインストール**: SCSI**の構成と接続

PowerVault LTO-2-024テープドライブは、Ultra160 またはUltra320 LVD (Low Voltage Differential) SCSIバスで、LVD SCSIターミネータを使用して動作するように設計されています。

### <span id="page-16-3"></span>**SCSI**構成

SCSIバス上のすべてのデバイスには、SCSI IDと呼ばれる独自の一意のIDが必要です。SCSI IDの競合が存在すると、SCSIデバイスの一部がシステムで認識されません。通常、SCSIホストアダ<br>プタ(HBA)はSCSI IDの7を使用し、ドライブの既定値はSCSI ID 6です。 SCSI IDは、以下のようにジャンパを使用して設定されます。

#### 図**1:** ドライブコネクタ、内蔵モデル

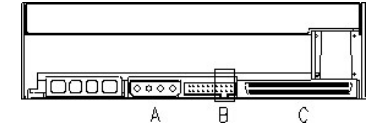

A =電源コネクタ

B =サービスコネクタ(コネクタ全体の右端にある4つのストラップピンのペア) C = SCSIコネクタ

#### 表**1:** サービスコネクタの**SCSI ID**用ストラップ設定**(**濃い部分**=**ストラップマウント済み**)**

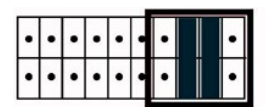

Example:  $SCSI$  ID =  $6$ 

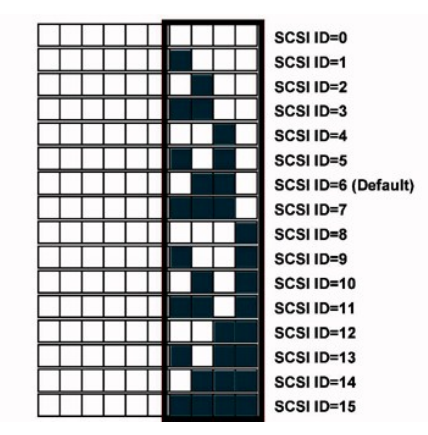

テープドライブが他のデバイスとSCSIバスを共有する場合は、他のデバイスによって使用されているSCSI IDを確認し、使用されていない番号にドライブのSCSI IDを設定します。

メモ**:** SCSIホストアダプタによってID 7が使用されることに注意してください。

最適な性能を確保するために、DellではSCSIバス上でテープドライブのみを使用することをお勧めします。

### **SCSI**の終結

SCSIバスは両端で終結している必要があります。SCSIホストアダプタでは、1つの末端は終結していますが、テープドライブでは反対の末端が終結していません。そのため、テープドライブがバス上の<br>最後のデバイスの場合は、以下の図で示すように、ドライブから10 cm以内に適切なLVDターミネータ付きのケーブルが必要です。

#### 図**2: SCSI**ケーブル

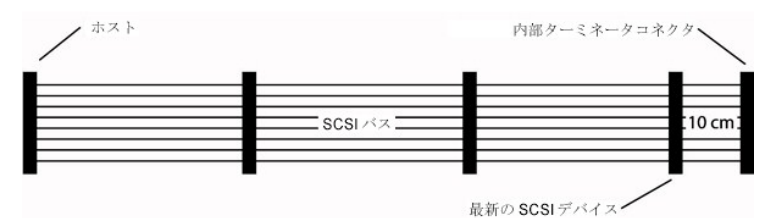

PowerVault LTO-2-024には、LVD/SE混合のSCSIインターフェースが組み込まれています。PC-98仕様では、SCSIバスシステムの終結は、SCSIデバイスの一部ではなく、SCSIケーブルの一<br>部とすることが規定されています。

内部デバイス用に、最後のデバイスの10 cm以内に、統合ターミネータ付きのSCSIケーブル、またはケーブルの末端コネクタに取り付けられた個別のターミネータを使用する必要があります。

## <span id="page-17-0"></span>ドライブのインストール**:** 機械的な取り付け

機械的な取り付けの詳細を以下のイラストに示します。

図**3:** 可能なマウント方向

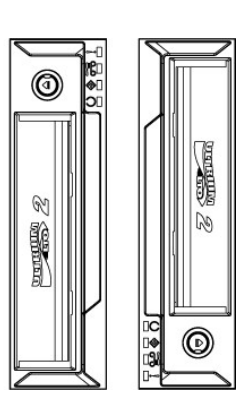

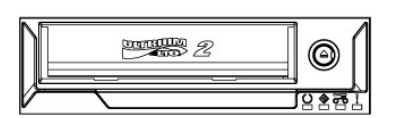

### マウントネジの必要条件

テープドライブは、お使いのシステムでハーフハイトの5.25インチスロットを占有します。

- サーバーの設計に応じて、テープドライブには肩付きネジまたは平型ネジが別の袋に入った状態で同梱されています。
- 図**4:** 取り付けの仕様、肩付きネジ

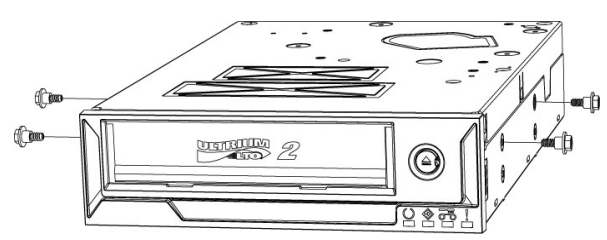

肩付きネジは、ドライブ上部の4つのマウントホールに取り付けます。 カを入れすぎることなく、確実にネジを締め付けてください。肩付きネジを取り付けた状態で、ドライブをサーバーのマウントスロットに<br>スライドさせます。

サーバーが平型ネジを使用する設計になっている場合は、マウントブラケットを使用してキャリアスレッドに取り付けます。

- 1. ドライブをキャリアスレッドに入れ、ドライブのネジのマウントホールを、キャリアスレッドのネジ穴用スロットの前面近くに合わせます(可能な限り、ドライブのマウントホールをキャリアスレッドのネ
- ジ穴用スロットの前面に近づけて取り付けてください)。 2. M3x3mmのネジをマウントホールに通して、キャリヤスレッドにドライブを取り付けます。

## テープドライブのインストール

警告**:** 人がケガをしたり、コンピュータまたはテープドライブに破損が生じたりするのを防止するため、ドライブをインストールするときには、システムと電源との接続が切られてい ることを確認してください。

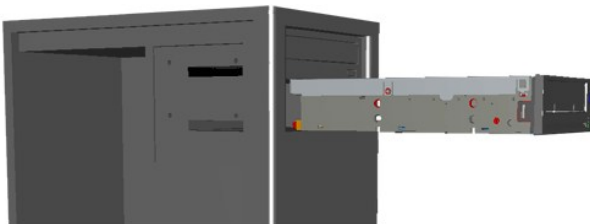

図**5:** 内蔵テープドライブをインストールする

- 1. 必要なツールと器具を手元に用意します。
- 2. システムをシャットダウンし、接続されている周辺機器の電源をオフにします。
- 3. システムのマニュアルの記載に従って、システムの5.25インチベイからサイドカバー、フロントパネル(必要な場合)、フィラーパネルを取り外します。
- 4. ドライブの向きを図6のようにします。
- 5. テープドライブをベイに固定します。

**メモ**:<br>すでにドライブに肩付きネジが取り付けられている場合は、システムに固定されるまでドライブをスライドさせます。<br>やジが別の袋に入っている場合は、サーバーのマニュアルの記載に従い、マウントレールを取り付けます。<br>同梱のネジが平型ネジの場合は、サーバーのマニュアルの記載に従い、マウントレールを取り付けます。

6. 図6のように電源ケーブルおよびSCSIケーブルを接続します。ケーブルを接続する際は、正しい向きになるように注意してください。サーバーの電源を投入する前に、次のセクションの記載内 容に基づいてSCSI設定を確認してください。

#### 図**6:** ケーブルをテープドライブに接続する

<span id="page-18-0"></span>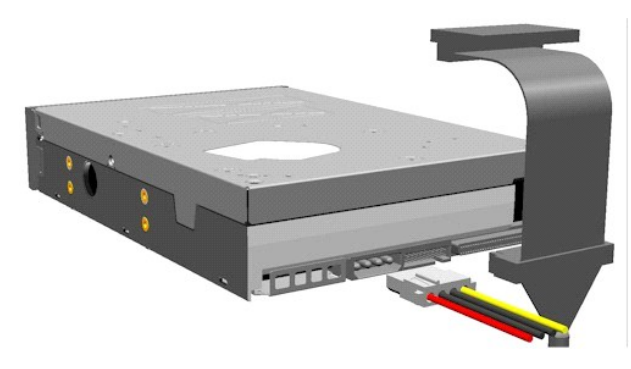

## テープバックアップソフトウェアのインストール

ソフトウェアのマニュアルの指定に従って、バックアッププログラムをインストールします。

## <span id="page-19-0"></span>ソフトウェアデバイスドライバのインストール

**メモ**: バックアップアプリケーションでは、ほとんどの場合、ドライブに必要なすべてのデバイスドライバのサポートを提供しています。ただし、ドライブをMicrosoft<sup>®</sup> Windows<sup>®</sup>のネイティブバ<br>ックアップソフトウェアと使用する場合は、*Dell PowerVault LTO-2-024 Tape Drive Documentation and Drivers CDに収録されているドライバが必要です。最新のドライバは、* **[www.support.dell.com](http://www.support.dell.com/)**からダウンロードできます。

#### **Windows Server 2003**

#### **Windows**でのテープドライバのインストール

- 1. マイ コンピュータを右クリックします。
- 2. 管理をクリックすると、"その他のデバイス"の下に"?"付きでテープドライブが表示されます。
- 3. デバイスを選択して右クリックし、プロパティをクリックします。
- 4. 適切なドライバの位置を選択します。
- 5. 画面の指示に従います。

#### **Windows**用のバックアップユーティリティ

バックアップアプリケーションがWindowsオペレーティングシステムに含まれています。

アプリケーションを実行する前に、PowerVault LTO-2-024テープドライブ用のテープドライバが適切にインストールされていることを確認します。

このアプリケーションを起動するには、スタート → プログラム → アクセサリ → システムツール → パックアップをクリックします。

#### **Linux**

#### **SCSI**ホストアダプタ

Linuxには、ほとんどのSCSIホストアダプタ用のドライバが含まれています。 詳細については、SCSIホストアダプタに同梱のマニュアルを参照してください。

ドライバが見つからない場合は、 SCSIホストアダプタに同梱されているマニュアルを参照してください。

#### **Linux**システムコマンド

**TAR**、**CPIO**、および**DD**を実行することによって、簡単にバックアップ、 検証、および 回復操作を行うことができます。

以下の2種類のデバイスドライバを使用できます。

- <sup>l</sup> A *Non Rewind*(非巻き戻し)デバイスドライバ(中断バックアップの実行に使用)
- <sup>l</sup> A *Rewind*(巻き戻し)デバイスドライバ(上書きバックアップの実行のみに使用)

#### **Tar**コマンドの例は以下のとおりです。

tar cvf /dev/st0 /etc */etc*ディレクトリのバックアップが実行されます。

```
tar tvf /dev/st0 テープのデータを読み込みます。
```
tar xvf /dev/st0 データをテープから現在のディレクトリツリーに復元します。

メモ**:** システムコマンドの使用方法の詳細については、Linuxのマニュアルまたはオンラインヘルプを参照してください(MANコマンド)。

## <span id="page-19-1"></span>テープドライブ操作の検証

PowerVault LTO-2-024テープドライブをインストールしたら、データを保存する前に、テープドライブが適切に動作していることを確認してください。

- 1. ホストコンピュータの電源を投入します。
- 2. PowerVault LTO-2-024テープドライブが電源投入時セルフテスト(POST)を開始し、ほとんどの機能が実行されます。
- 3. 電源投入時には、4つのLEDがすべて2秒間点滅します(フロントLED[インジケータ](file:///C:/data/Stor-sys/LTO2_024/ja/ug/usage.htm#front_leds)を参照)。
- 4. POSTテストの間、Activity LEDが点滅します。
- 5. 操作が完了すると、Ready LEDのみが点灯した状態になります。 エラーが発生した場合は、テープドライブでFault LEDが点滅します。この問題が発生した場合は[、トラブルシューティング](file:///C:/data/Stor-sys/LTO2_024/ja/ug/trouble.htm)を参照してください。
- 6. カートリッジを強く押して、止まるところで離します。
	- <sup>l</sup> Activity LEDが点滅し始めます。
	- 1 カートリッジが少し戻ります。
	- 1 その後、カートリッジが下がりながらドライブの内部にセットされます。

l テープがロードされます。ギアの音が聞こえる場合があります。

<sup>l</sup> テープが完全にロードされると、Activity LEDが点滅を停止し、Ready LEDが点灯します。

<span id="page-21-0"></span>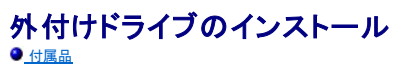

- ●[ドライブのインストール](#page-21-2)
- ● [ドライブの向き](#page-21-3)
- ●[外付けテープドライブのインストール](#page-21-4)
- ● [ドライブのインストール](#page-22-0): SCSIの構成と接続
- ●[テープバックアップソフトウェアのインストール](#page-22-1)
- ● [ソフトウェアデバイスドライバのインストール](#page-22-2)
- ー[テープドライブ操作の検証](#page-23-0)
- 

警告**:** ここに記載されている手順を実行する前に、テープドライブの*Product Information Guide*にある安全に関する説明よく読み、それに従ってください。

## <span id="page-21-1"></span>付属品

外付けドライブには、以下の付属品が含まれていることを確認してください。

- 1 外付けPowerVault LTO-2-024テープドライブ
- l 電源ケーブル <sup>l</sup> SCSIケーブル
- ターミネータ
- l クリーニングカートリッジ
- <sup>l</sup> マニュアルおよびドライバCD
- プレースマット
- 1 シレ ハ マノ ト
- <sup>l</sup> SCSIアダプタ(HBA)(オプション) <sup>l</sup> テープバックアップソフトウェア(オプション)
- 

ソフトウェアを再インストールする必要が生じた場合に備えて、システムに同梱されているテープバックアップソフトウェアのCD/ディスクを安全な場所に保管してください。

## <span id="page-21-2"></span>ドライブのインストール

インストール手順は以下の各セクションに記載されています。

### ドライブのインストール**:** 必要条件

外付けのテープドライブをインストールする前に、 以下の項目を確認してください。

- <sup>l</sup> SCSIホストバスアダプタがサポートされるタイプであるかどうか。サポートされるSCSIアダプタの一覧については、Dellのサポートサイト(**[www.support.dell.com](http://www.support.dell.com/)**)を参照してください。
- 1 外部SCSIケーブルおよびLVDターミネータ。
- ...<br>電源ケーブル。
- <sub>电*嘛 / フパ*。<br>テープドライブをサポートするバックアップアプリケーションソフトウェア。</sub>
- l システムのマニュアル。

## <span id="page-21-3"></span>ドライブの向き

外付けドライブは水平の位置にマウントする必要があります。

#### 図 **1:** 推奨されるマウントの向き

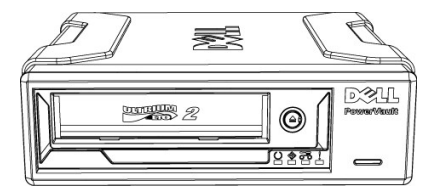

## <span id="page-21-4"></span>外付けテープドライブのインストール

#### 警告**:** すべての接続が完了するまで、電源コードを使用または挿入しないでください。

- 1. サーバー/PCシステムの電源をオフにします。
- 2. システムを開き、適切なスロットにSCSIコントローラを取り付けます。作業を終了したら、システムを閉じます。同梱のSCSIケーブルを使用してテープドライブをサーバー/PCの2つの SCSIコントローラのいずれかに接続します。テープドライブの背面にあるコネクタは、必ず終結します。
- 3. 同梱の電源ケーブルをテープドライブの電源コネクタおよびコンセントに接続します。
- 4. ON/OFFスイッチを使用して、テープドライブの電源を投入します。
- 5. サーバー/PCの電源を投入し、すべてのSCSIデバイスがSCSIコントローラボードによって認識されることを確認します。

#### 図**2** ドライブのコネクタ、外付け卓上型モデル

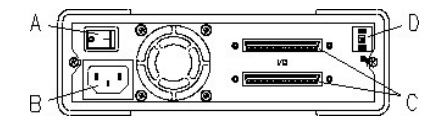

A =オン/オフスイッチ

- 
- B =電源コネクタ C = SCSIインターフェースおよびターミネータのコネクタ
- D = SCSI-IDスイッチ

## <span id="page-22-0"></span>ドライブのインストール**: SCSI**の構成と接続

PowerVault LTO-2-024テープドライブは、Ultra160およびUltra320LVD (Low Voltage Differential)バスで、LVD SCSIターミネータを使用して動作するように設計されています。

### **SCSI**構成

SCSIバス上のすべてのデバイスには、SCSI IDと呼ばれる独自の一意のIDが必要です。SCSI IDの競合が存在すると、SCSIデバイスの一部がシステムで認識されません。通常、SCSIホストアダ<br>プタはSCSI IDの7を使用し、外付けドライブの既定値はSCSI ID 6です。

外付けドライブには、装置の背面にSCSI-ID設定スイッチがあります。

#### 図**3: SCSI ID**サムホイール

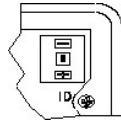

テープドライブが他のデバイスとSCSIバスを共有する場合は、他のデバイスによって使用されているSCSI IDを確認し、使用されていない番号にドライブのSCSI IDを設定します。

メモ**:** 通常、SCSIホストアダプタではIDの7を使用します。

## **SCSI**バスの終端 **—** 外付けテープドライブ

最適な性能を確保するために、Dellでは外付けSCSIバス上でPowerVault LTO-2-024デバイスのみを使用することをお勧めします。その場合、2番目のSCSIコネクタ位置に取り付けられた外付け<br>のSCSI末端を使用して終端する必要があります。

#### 図**4:** 外付け**SCSI**デバイスの終端

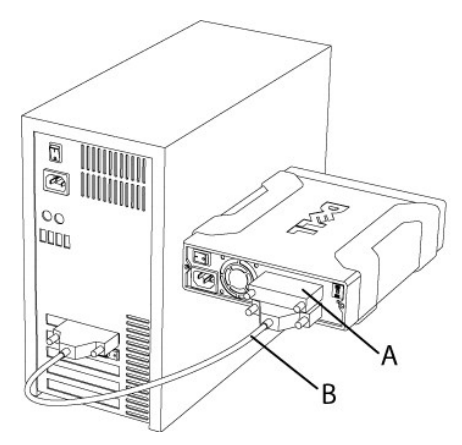

A =ターミネータ B =外付けSCSIケーブル

メモ**:** 2番目のSCSIコネクタには必ずターミネータを接続してください。

その他の外付けデバイスが存在する場合、PowerVault LTO-2-024テープドライブはSCSIバスの任意の位置に取り付けることができます。PowerVault LTO-2-024テープドライブをSCSIバス の終端に取り付ける場合は、終端する必要があります。

## <span id="page-22-1"></span>テープバックアップソフトウェアのインストール

テープバックアップソフトウェアをインストールする場合は、ソフトウェアに同梱のマニュアルを参照してください。

<span id="page-22-2"></span>ソフトウェアデバイスドライバのインストール

メモ**:** バックアップアプリケーションでは、ほとんどの場合、ドライブに必要なすべてのデバイスドライバのサポートを提供しています。ただし、ドライブをMicrosoft® Windows®のネイティブバ ックアップソフトウェアと使用する場合は、*Dell PowerVault LTO-2-024 Documentation and Drivers CD*に収録されているドライバが必要です。最新のドライバについては、Dellのサポー トウェブサイト(**[www.support.dell.com](http://www.support.dell.com/)**)を参照してください。

#### **Windows Server 2003**

#### **Windows**でのテープドライバのインストール

- 1. マイ コンピュータを右クリックします。
- 2. 管理をクリックすると、"その他のデバイス"の下に"?"付きでテープドライブが表示されます。
- 3. デバイスを選択して右クリックし、プロパティをクリックします。
- 4. 適切なドライバの位置を選択します。
- 5. 画面の指示に従います。

### **Windows**向けのバックアップユーティリティ

バックアップアプリケーションがWindowsオペレーティングシステムに含まれています。

アプリケーションを実行する前に、 PowerVault LTO-2-024テープドライブ用のテープドライバが適切にインストールされていることを確認します。

このアプリケーションを起動するには、スタート → プログラム → アクセサリ → システム ツール → パックアップをクリックします。

#### **Linux**

#### **Linux**システムコマンド

**TAR**、**CPIO**、および**DD**を実行することによって、簡単にバックアップ、検証、および回復操作を行うことができます。

以下の2種類のデバイスドライバを使用できます。

<sup>l</sup> A *Non Rewind*(非巻き戻し)デバイスドライバ(中断バックアップの実行に使用) <sup>l</sup> A *Rewind*(巻き戻し)デバイスドライバ(上書きバックアップの実行のみに使用)

## **Tar**コマンドの例は以下のとおりです。

tar cvf /dev/st0 /etc */etc* ディレクトリのバックアップが開始されます。 tar tvf /dev/st0 テープのデータが読み込まれます。 tar xvf /dev/st0 データをテープから現在のディレクトリツリーに復元します。

メモ**:** LinuxまたはLinuxの埋め込みバックアップアプレットについては、Linux CD-ROMで提供されているマニュアルを参照してください。

## <span id="page-23-0"></span>テープドライブ操作の検証

PowerVault LTO-2-024テープドライブをインストールしたら、データを保存する前に、テープドライブが適切に動作していることを確認してください。

- 1. 外付けPowerVault LTO-2-024の電源を投入します(ホストコンピュータの電源を投入するまでは、LEDが点滅する場合があります)。
- 2. ホストコンピュータの電源を投入します。
- 3. PowerVault LTO-2-024テープドライブが電源投入時セルフテスト(POST)を開始し、ほとんどの機能が実行されます。
- 4. 電源投入時には、4つのLEDがすべて2秒間点滅します(フロントLED[インジケータ](file:///C:/data/Stor-sys/LTO2_024/ja/ug/usage.htm#front_leds)を参照)。
- 5. POSTテストの間、Activity LEDが点滅します。
- 6. Ready LEDを除いて、LEDがすべてオフになります。 エラーが発生した場合は、テープドライブでFault LEDが点滅されます。この問題が発生した場合は、[トラブルシューティングを](file:///C:/data/Stor-sys/LTO2_024/ja/ug/trouble.htm)参照してください。
- 7. カートリッジを強く挿入して、ロード機能が有効になったら離します。 Activity LEDが点滅し始めます。<br>カートリッジが少し戻ります。<br>その後、カートリッジが下がりながらドライブの内部にセットされます。<br>テープがロードされます。ギアの音が聞こえる場合があります。 テープが完全にロードされると、Activity LEDが点滅を停止し、Ready LEDが点灯します。

<span id="page-24-0"></span>仕様

■<br>● [テープドライブの容量および性能](#page-24-1) ●[メディアの仕様および互換性](#page-24-2)

- ● [寸法](#page-24-3)
- [電源条件](#page-24-4)

● [環境仕様](#page-24-5)

# <span id="page-24-1"></span>テープドライブの容量および性能

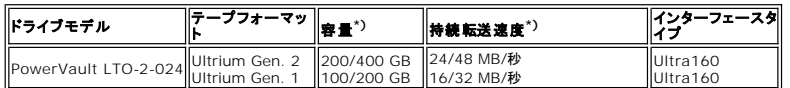

\*) ネイティブ/圧縮の状態での容量および転送速度(圧縮比を2:1としたときの値)

## <span id="page-24-2"></span>メディアの仕様および互換性

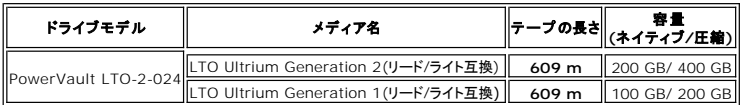

## <span id="page-24-3"></span>機械的な仕様

### 標準ドライブマウント、内蔵ドライブ**:**

5.25インチハーフハイトベイに実装可能。ハーフハイトドライブ用に標準のマウントホール。

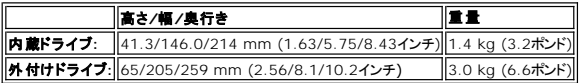

## <span id="page-24-4"></span>電源仕様

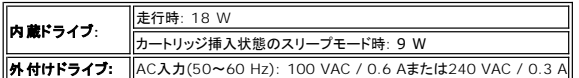

### <span id="page-24-5"></span>環境仕様

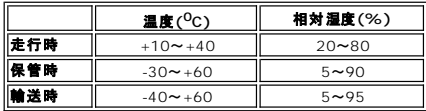

<span id="page-25-0"></span>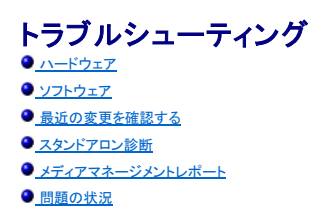

PowerVault LTO-2-024テープドライブの操作で問題が発生した場合は、カスタマサービスグループ(Customer Services Group)に連絡する前に、以下の項目をチェックしてください。

## <span id="page-25-1"></span>ハードウェアのトラブルシューティング

- 1. 起動時にシステムでテープドライブが認識されるかどうかを確認します。
- 2. テープドライブが初期化中にSCSIホストアダプタによって認識されるかどうかを確認します。
- 3. テープドライブのフロントパネルにあるLEDの状態を確認します。
- 4. ドライブのSCSI IDの競合がSCSIバスで発生していないかどうかを確認します。
- 5. 電源ケーブルが正しく挿入されていることを確認します。
- 6. 終端を含むSCSIケーブル接続が正しく行われていることを確認します。

## <span id="page-25-2"></span>ソフトウェアの トラブルシューティング

- 1. 起動時にオペレーティングシステムから問題が報告されないかどうかを確認します。
- 2. SCSIホストアダプタのドライブが存在し、正しくロードされていることを確認します。
- 3. 適切なテープデバイスドライバが正しくインストールされていることを確認します(該当する場合)。
- 4. ロード時にバックアップソフトウェアからエラーメッセージが報告されないかどうかを確認します。
- 5. 問題が発生した場合は、バックアップアプリケーションソフトウェアを再インストールし、PowerVault LTO-2-024が認識されるかどうかを確認します。

## <span id="page-25-3"></span>最近の変更を確認する

PowerVault LTO-2-024が以前にインストールされており、正常に動作していたにもかかわらず、現在問題が発生している場合は、最近システムに対して行った変更を確認し、これらの変更が問題 の原因かどうかを確認します。以下を試してみてください。

- 1. システム構成が変更されている場合: 変更を削除して、テープドライブが変更の影響を受けていたかどうかを確認します。
- 2. オペレーティングシステムの修正プログラムがインストールされている場合: 修正プログラムを削除して、テープドライブが修正プログラムの影響を受けていたかどうかを確認します。
- 3. SCSIデバイスが追加されている場合: SCSI IDの競合が発生していないかどうかを確認します。
- 4. SCSIデバイスが追加されている場合: SCSIの終端を確認します。

## <span id="page-25-4"></span>スタンドアロン診断

スタンドアロン診断テストの主な目的は、ドライブ構成やホストのサポートを使用せずに、できるだけ包括的で迅速にドライブ全体をテストすることです。テープの検証にはツールを使用することもできま<br>す。

## テストを開始する

スタンドアロン診断テストには書き込みが禁止されていないテープが必要です。メディアのタイプは、ドライブで書き込み操作を行うことができるテープフォーマットであれば、どのメディアタイプでもかまい<br>ません。

**● 注意**: テストでは書き込み操作が行われるため、テープの既存のコンテンツは破棄されます。

メモ**:** Clean LEDがオンになっている場合は、テスト終了後もオンのままになります。Clean LEDをオフにするには、クリーニングカートリッジを実行します。

- 1. カートリッジがロードされていないことを確認します。カートリッジがロードされている場合は、Ejectボタンをダブルクリックして取り出します。
- 2. **Eject**ボタンを6秒以上押し続けてサービスモードを開始します。 Ready LED (左側)が高速で点滅し始めます(この点滅は、ドライブがサービスモードに入ったことと、サービスのエントリ番号1がアクティブであることを示しています)。

3. 15秒以内にテープカートリッジをドライブに挿入します。

ドライブによりカートリッジがロードされ、Ready LEDが点滅を開始し、スタンドアロン診断が開始されたことが示されます。この時点で、Ejectボタンは通常のモードに戻ります。スタンドアロン<br>診断テストの間、Ejectボタンをクリックしてテストを中断し、カートリッジを取り出すことができます。ドライブは、中断の要求を認識すると、Ready LEDとActivity LEDの両方を点滅して、その ことを示します。テストが中断された段階によっては、ドライブが排出操作を開始するまでに時間がかかることがあります。カートリッジが排出されると、すべてのLEDがオフになります。Clean LEDはオンのままになることがあります。

テスト中は、Ready LEDが連続して点滅します。 Activity LEDは、テスト中にテープが走行しているときに点滅します。

15秒以内にカートリッジが挿入されない場合、LEDは元の初期状態に戻るため、サービスモードに戻るにはEjectボタンを再度6秒間押し続ける必要があります。

### テストシーケンス

スタンドアロン診断テストでは、以下の操作が実行されます。

情報収集**:** ドライブとメディアから以下の情報の読み込みと保存を行います。

- 
- <sup>l</sup> ファームウェアおよびドライブID l テープタイプおよびフォーマット
- l カートリッジのシリアルナンバ
- EEPROMからのエラー履歴ログおよびログページ0x33 l EEPROMからの実行時カウンタ

メインボードのテスト**:** メインボードハードウェアをテストします。

カートリッジ操作テスト**:** カートリッジ操作テストでは、カートリッジのロードおよび排出時に行われるのと同じ機械的な操作が実行されます。

リード**/**ライトテスト**:** このテストでは、テープメディアに対して実際に読み込みと書き込み操作が行われます。ライトパスおよびリードパスが実行されます。

テストがエラーなしで完了した場合は、テープカートリッジが排出されます。LEDはすべてオフになります。Clean LEDはオンのままになることがあります。

#### エラー通知

エラーが検知された場合、テープは排出されず、Fault LEDが点滅します。

#### プログラマへのメモ**:**

テスト結果の詳細は、SCSIコマンド**Receive Diagnostics**を実行することで入手できます。このコマンドを実行するには、サポート専用ツールが必要です。

スタンドアロン診断テストを開始する前に挿入されたテープカートリッジが、書き込み禁止されている、サポートされない、または損傷している場合、そのカートリッジは排出され、Failure LEDおよび<br>**Activity** LEDが点滅し、Ready LEDがオフになります。点滅している2つのLEDは、Ejectボタンをクリックしてオフにすることができます。

### <span id="page-26-0"></span>メディアマネージメントレポート

メディアマネージメント(MM)は、 PowerVault LTO-2-024テープドライブに埋め込まれた機能で、テープドライブとメディアの読み込みおよび書き込み操作の性能を監視します。書き込みの性能に 関する情報は、メディアが巻き戻されるたびに、メディアがアンロードされる前にメディアヘッダーに書き込まれます。

### クリーニングが必要な場合

書き込みの性能が、設定した再書き込みのしきい値よりも低い場合、 PowerVault LTO-2-024はClean LEDを橙色に点灯したままにして、クリーニングが必要であることを報告します。TapeAlert<br>をサポートするバックアップアプリケーションを使用している場合は、クリーニングが必要であることがアプリケーションからも報告されます。クリーニング方法については、<u>クリーニング手順</u>を参照してくだ<br>さい。

#### メディアが劣化している場合

クリーニング後も、書き込みの性能が設定した再書き込みのしきい値よりも低い場合、MMはClean LED(橙が点灯されたまま)を点灯させ、バックアップアプリケーションソフトウェアに対してメディアの 劣化を報告します。

メディアの劣化に関する警告が出された場合は、そのカートリッジを使用しないでください。ドライブでそのカートリッジを使用して正常に書き込みおよび読み込みを行えない状態にまで、カートリッジが消 .<br>耗する可能性があります。

### <span id="page-26-1"></span>問題の状況

#### 初回の操作時に機能が停止している

- 1. 電源投入時のLEDの動作を確認します。<br>電源投入時に4つのLEDがすべて2秒間点滅し、電源投入時セルフテスト(POST)の実行中にReady LEDが数秒間点滅します。
- 2. 使用している電源に問題がないことを確認します。<br>- 外部の電圧計で電圧を測るか、問題がないことが確認できている電源を使用してください。
- 3. 電源に問題がない場合は、"**ドライブデッドテスト**"を実行します。<br>- Ejectボタンを6秒以上押し続け、"ドライブデッドテスト"を開始します。Activity LEDが約15秒間点滅します。

テストを実行してもドライブが完全に停止しているように見える場合、電源以外のケーブルをすべて取り外し、"ドライブデッドテスト"を再度実行します。問題のあるケーブまたはSCSIホストバスにより、ド ライブが影響を受ける場合があります。

#### ドライブがオペレーティングシステムで認識されない

- 1. 電源投入時のLEDの動作を確認します。 電源投入時に4つのLEDがすべて2秒間点滅し、電源投入時セルフテスト(POST)の実行中に**Ready** LEDが数秒間点滅します。
- 2. SCSI IDを確認します。 [SCSI](file:///C:/data/Stor-sys/LTO2_024/ja/ug/setup.htm#scsi_config)バスの各デバイスには、一意のSCSI IDが割り当てられている必要があります。SCSI IDはドライブの背面にあるジャンパで設定されます。SCSI構成を参照してください。

3. SCSIの終端を確認します。 SCSIバスはケーブルの末端で終端されている必要があります。問題のあるターミネータがドライブに影響する場合があります。

### <span id="page-27-0"></span>メディアが挿入**/**セットされない、または認識されない

- 1. カートリッジタイプを確認します。 PowerVault LTO-2-024で使用できるのは、LTO-3、LTO-2、またはLTO-1のタイプのデータカートリッジまたはクリーニングカートリッジのみです。 適切でないカートリッジが挿入された場合、Activity LEDとFault LEDが点滅し、そのメディアが排出さます。
- 2. メディアの向きを確認します。 テープドライブが水平にマウントされLEDが右側の場合、カートリッジの矢印は上向きでテープドライブの方向を指している必要があります。 メディアは1つの方向にしか挿入できません。間違った方向での挿入は、機械的に阻止されます。
- 3. 新しいカートリッジを試してみます。 新しいカートリッジが正しくロードされる場合は、ロードできないカートリッジを調べて破損がないかどうかを確認します。
- 4. ロードできないカートリッジを調べてピン(バックルピン)に問題がないかどうかを確認します。<br>- 書き込み禁止スイッチが左側になり、方向矢印の起点が手前になるように、カートリッジを持ちます。右側の前方向に小さなドアがあるので、ドアを手前にスライドさせて開きます。カートリッジ内<br>- 前には、金属製のピンがしっかりと保持され、それにメディアが固定されているのが見えます。このピンが紛失している、外れている、または折れている場合、テープはドラ

## ドライブの雑音が多い

PowerVault LTO-2-024テープドライブにはファンはないため、アイドルモードでの雑音はほとんどありません。テープの走行時、ロードまたはデータのリード/ライト時に、メディアまたはモーターから<br>雑音が発生する場合があります。ストリーミング時の音は通常は安定していますが、ドライブのデータ速度でホストからデータが送られていない場合は、音が断続的になる場合があります。

- 1. 雑音がカートリッジから発生しているかどうかを確認します。<br>- 新しいメディアを挿入します。まずこのメディアが破損していないことを確認します。
- 2. PowerVault LTO-2-024が正しくマウントされているかどうかを確認します PowerVault LTO-2-024が正しくマウントされていないと、テープ走行時に異音が発生する可能性があります。

### **s** カートリッジがドライブ内側で絡まっている

- 1. **Eject**ボタンを押してカートリッジが排出されるかどうかを試してみます。
- 2. サービスモードを使用してドライブのリセットを行います。 サービスモードは、Ejectボタンを6秒以上押し続けて開始します。Activity LEDが点滅し始めます。

ドライブをリセットするには、Ejectボタンを再度押して、Activity LEDを点滅させます。Activity LEDが点滅している間に、Ejectボタンをダブルクリックします。これによりドライブでリセットが行 われます。

15秒以内にボタンが押されない場合、Ejectボタンが元のカートリッジの排出機能に戻ります。

3. 電源を入れ直します(可能であればスイッチのオン/オフを行います)。

### **Fault LED**が橙色に点滅し、**Activity LED** がオフになっている

テープドライブがエラーの発生を報告しています。

- 1. サービスモードを使用してドライブのリセットを行います。
- サービスモードは、**Eject**ボタンを6秒以上押し続けて開始します。Ready LEDが点滅し始めます。

ドライブをリセットするには、Ejectボタンを再度押して、Activity LEDを点滅させます。LEDが点滅している間に、Ejectボタンをダブルクリックします。これによりドライブでリセットが行われま す。

15秒以内にボタンが押されない場合、Ejectボタンが元のカートリッジの排出機能に戻ります。

2. 電源を入れ直します(可能であればスイッチのオン/オフを行います)。

### **Fault LED**が橙色に点滅し、**Activity LED**がオフになっている

ドライブがメディアエラーを通知しています。

メディアを排出するには、Ejectボタンを押します。

- 1. メディアが正しい種類であり、互換性があることを確認します。
- 2. 書き込み禁止スイッチの位置を確認します。
- 3. メディアが破損していないかどうかを確認します(メディアが挿入/[セットされない、または認識されないを](#page-27-0)参照してください)。
- 4. 使用回数を超えたクリーニングカートリッジが使用された(Clean LED がオンになっている)かどうかを確認します。

### **Clean LED**がオンになっている

Clean LEDは、最後のクリーニング操作から100時間後か、回復不能な読み込みまたは書き込みのエラーが発生した場合にオンになります。これらのエラーは、通常、ヘッドが汚れている場合に発生<br>し、ドライブのクリーニングが必要なことを示します。クリーニング方法については、[クリーニング手順を](file:///C:/data/Stor-sys/LTO2_024/ja/ug/usage.htm#clean_proc)参照してください。

データ圧縮が適切でない

1. データがすでに圧縮済みでないかどうかを確認します。

データがホストコンピュータのソフトウェアによって圧縮されている場合があります。

場合によっては、ハードウェア圧縮およびソフトウェア圧縮の両方を行うとデータが実際には拡張することがあります。 この現象は、たとえば、ソフトウェアアプリケーションでベルで圧縮済みの<br>データが、圧縮オプションが有効になっているドライブに送られた場合などに発生することがあります。この場合、ドライブは自動的に圧縮のオン/オフを切り替えて、データストレージを最適化<br>することがあります。 これにより、データの拡張しいうマイナスの結果が生じます。

メモ**:** PowerVault LTO-2-024では既定で圧縮が有効になっています。圧縮は、SCSIのMode Selectコマンドを使用して無効にすることができます。

2. 使用中のソフトウェア圧縮を無効にします。

圧縮は、PowerVault LTO-2-024ドライブのハードウェアレベルですでに実行されています。そのため、ホストまたはホストバスアダプタに圧縮ソフトウェアがある場合は、無効にする必要が<br>あります。

データはALDC (Adaptive Lossless Data Compression)に基づくSLDC (Streaming Lossless Data Compression)アルゴリズムを使用して圧縮されます。SLDC形式は ECMA-321標準で定義されます。以下の2点が強化されています。

- o 2つの方法を使用して未圧縮のデータが拡張されるのを低減。
- o 埋め込みコードを使用。

#### パフォーマンスが遅い

- 1 PowerVault LTO-2-024に使用されているソフトウェアドライバが最新のバージョンであるかどうかを確認します。
- <sup>l</sup> SCSI IDを確認します。 SCSIバスの各デバイスには、一意のSCSI IDが割り当てられている必要があります。SCSI IDはドライブの背面にあるジャンパで設定されます。
- 
- 1 SCSIの終端を確認します。<br>- SCSIパスはケーブルの末端で終端されている必要があります。問題のあるターミネータがドライブに影響する場合があります。
- l テープドライブをクリーニングします。 l ドライブの診断テストを実行します。

### エラーが断続的に発生する

#### ドライブで断続的にエラーが発生する場合は、以下の操作を行います。

- 1. テープドライブをクリーニングします。
- 2. SCSIバスのSCSIの終端を確認します。
- 3. オペレーティングシステムのログを調べて、エラーが発生していないかどうかを確認します。

#### 操作途中に問題が発生する場合は、以下の操作を行います。

- 1. 別のデータカートリッジを試してみます。
- 2. ソフトウェアがバックアップするファイルをスキャンしているときにエラーが発生する場合は、SCANDISK操作(または類似する操作)を実行し、ファイルシステムおよびハードディスクの状態を 確認します。

#### 同じファイルまたはディレクトリで継続してエラーが発生する場合は、以下の操作を行います。

- 1. 問題のファイルまたはディレクトリをバックアップ操作から削除し、問題が解決されるかどうかを確認します。
- 2. ドライブを修理に送る前に、別のデータカートリッジを試してみます。
- 3. それでも問題が解決しない場合は、テクニカルサポートにお問い合わせください。

<span id="page-29-0"></span>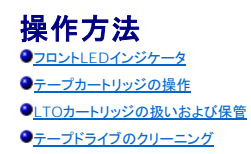

## <span id="page-29-1"></span>フロント**LED**インジケータ

図**1:** 状態インジケータ**(LED)**

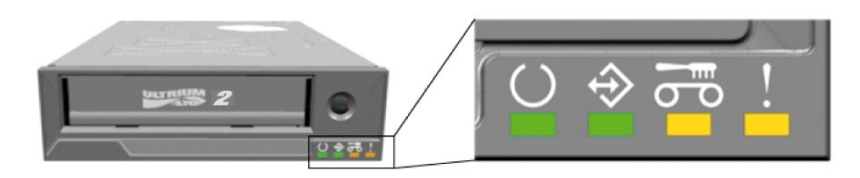

#### 表**1:** 通常の操作におけるフロント**LED**の動作

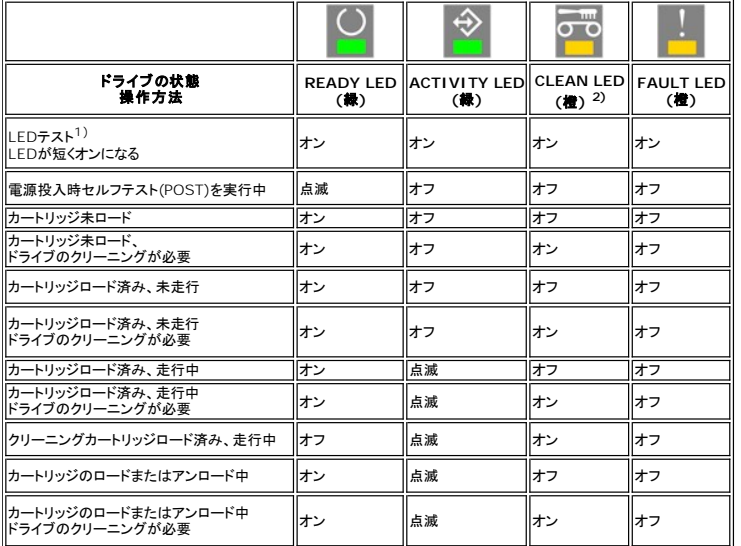

1) 起動時にLEDが短くオンになり、POSTが完了するまでActivity LEDが動作します。

2) Clean LEDが連続して橙になる場合、ドライブのクリーニングが必要です。ほとんどの場合、短時間でクリーニングを終了すると、引き続き正常に動作します。

### 表**2:** ファームウェア更新処理中のフロント**LED**の動作

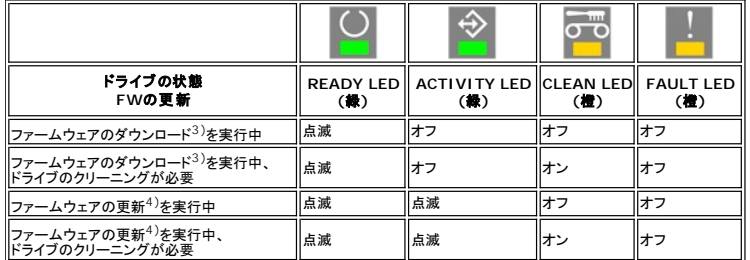

 $3)$  ファームウェアのダウンロードとは、ホストからドライブへのファームウェアの転送のことです。

4) ファームウェアの更新とは、ドライブに新しいファームウェアを組み込む(フラッシュメモリに格納する)ことです。

#### 表**3:** エラー状態時のフロント**LED**の動作

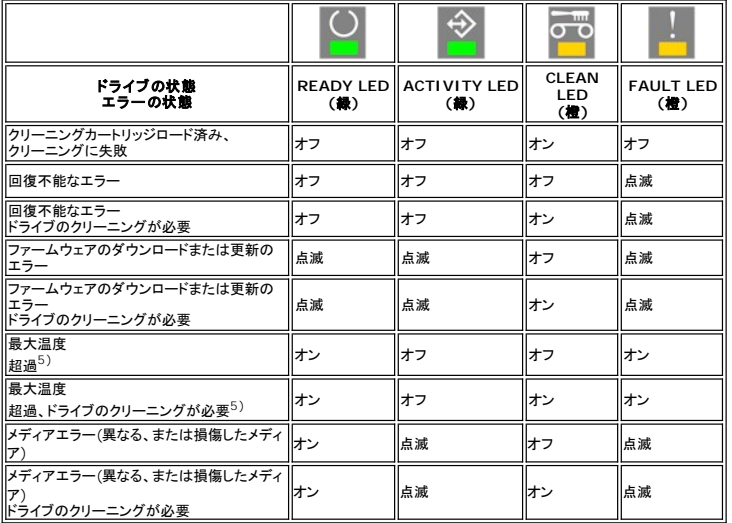

<sup>5)</sup> Fault LEDが連続してオンになり、温度超過の状態を知らせます。テープがロード済みの場合は排出されます。このLEDは、ドライブの温度が2番目の温度限度より下がるまでオンのままになりま<br>す。

## 注意: ファームウェアの更新中は、ドライブの電源を切らないでください。<br>電源を切ると、ドライブが動作しなくなります。

#### **Ready LED**

Ready LEDは、ドライブが電源に接続されていることを示します。エラー状態時にはオフになることがあります。ただし、ドライブに電源が接続されていれば、少なくとも1つのLEDがオンになります。

#### **Activity LED**

Activity LEDがオンでFault LEDがオフの場合、ドライブが操作中であることを示します。Ejectボタンを押すと操作が中断されるので、Ejectボタンは押さないでください。操作中はアプリケーションによ<br>りEjectボタンが無効になっている場合もあります。 書き込み中に操作が中断されると、書き込まれたデータが不適切に終了され、データの回復を行ってもエラーが発生する可能性があります。

#### **Clean LED**

Clean LEDがオンのままになっている場合は、カートリッジをクリーニングしてドライブを清掃する必要があることを示しています。Clean LEDは以下の場合にオンになります。

- 1 最後のクリーニング以降、100時間テープ操作が行われた場合。
- l メディアマネージメントでクリーニングの必要性を確認中の場合。 l クリーニングを行って回復する必要があるエラー状態の場合。
- 

Clean LEDがオンになっている場合は、テープ操作を行う前にクリーニングカートリッジを実行する必要があります。

Clean LEDは、一度オンになるとクリーニングカートリッジを実行するまでオフにすることはできません。電源を入れ直してもClean LEDを消すことはできません。

#### **Fault LED**

Fault LEDがオンになっている場合は、[トラブルシューティング](file:///C:/data/Stor-sys/LTO2_024/ja/ug/trouble.htm)を参照してください。

## <span id="page-30-0"></span>テープカートリッジの操作

PowerVault LTO-2-024テープドライブには認定された高品質のカートリッジのみを使用してください。消耗したカートリッジや雑音の多いカートリッジは使用しないでください。トラックごとに多数のデ<br>一タブロックを繰り返し書き直す必要が生じるカートリッジも破棄する必要があります。

### データカートリッジのロード

カートリッジは、下の図のように、ラベルを上に向け、テープダストカバーがLEDの方向になるように挿入します。ドライブにはセミソフトロード機能が備わっています。カートリッジをゆっくりとドライブにス<br>ライドさせ、それ以上スライドしなくなったら手を離します。 カートリッジが少し戻ります。 ドライブは、カートリッジを検知すると、カートリッジをロックしてドライブ機能まで下降させます。テープがロードさ<br>れ、モーターの音が聞こえます。

ドライブがカートリッジを検知すると、Activity LEDが点滅を開始し、テープがドライブに完全にロードされるまで点滅を続けます。新品のテープの場合、ドライブはテープを初期化します。Activity LED がオフになるまでに少し時間がかかります。

ドライブまたはカートリッジへの損傷を避けるには:

- 1 力を入れすぎないでください。
- 1 カートリッジは必ず正しい方向に挿入してください。

<sup>l</sup> ドライブまたはカートリッジを落とさないでください(慎重に扱います)。

#### 図**2:** カートリッジの挿入

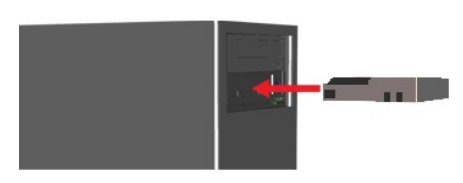

#### データカートリッジの取り出し

カートリッジは、ドライブのフロントパネルにある**Eject**ボタンを押すか、**Unload SCSI**コマンドで取り出すことができます。ドライブは自動的に巻き戻しを行い、カートリッジを排出します。

注意**:** バックアップと回復のときに一貫性が保たれるように、Activity LEDの点滅中は**Eject**ボタンを押さないでください。

メモ**:** 一部のバックアップアプリケーションでは、ドライブにコマンドを発行して、Ejectボタンでテープを取り出すことができないようにする場合があります。テープを取り出すことができない場合 は、バックアップソフトウェアでコマンドを使用してみてください。

#### 図**3: Eject**ボタンの位置

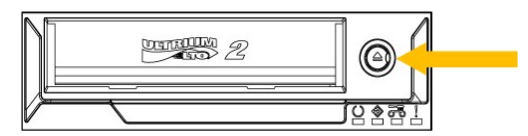

### カートリッジを書き込み禁止にする

LTOカートリッジは、以下の図のようにタブを動かすことで、書き込み禁止にすることができます。

図**4: LTO**カートリッジの書き込み禁止スイッチ

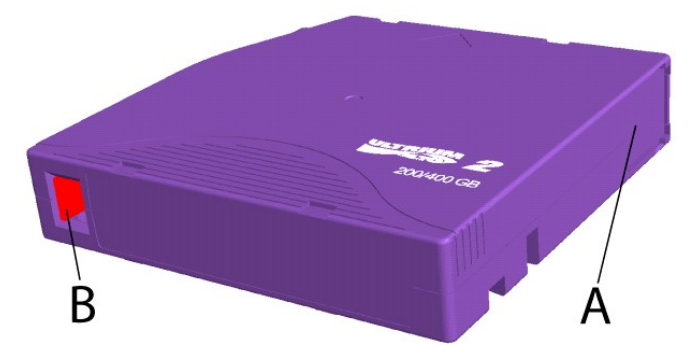

A =テープウィンドウ。ウィンドウは、カートリッジの挿入時にスプリングでロードされ、閉じられます。

B =書き込み防止スイッチ。図は、書き込み保護解除時のスイッチを示します。書き込み保護時、スイッチは右側にあり、赤色部分が現れます。

## <span id="page-31-0"></span>**LTO**カートリッジの扱いおよび保管

データの信頼性を高め、またカートリッジの寿命を長くするために、カートリッジの扱いおよび保管を適切に行うことが重要です。

- 1 カートリッジを落とさないでください。
- l カートリッジは、汚れやほこりがなく、湿度の低い、清潔な環境に保管してください。 l カートリッジは保護ケースに保管することをお勧めします。
- 
- l カートリッジを直射日光や高温を発するものの近くに置かないでください。 l カートリッジ内部のテープメディアに触らないでください。
- 
- <sup>l</sup> LTOカートリッジは使用前に稼働環境に適応させておく必要があります。カートリッジが10ºC–35ºC以外またはそれ以上の温度の、稼働環境外に置かれていた場合、その環境にカートリッジ - が置かれていた時間以上の適応時間を設けてください(最高24時間)。環境温度は25ºC以下をお勧めします(テープドライブの仕様を参照)。<br>1 消耗したLTOカートリッジや雑音が非常に多いLTOカートリッジは交換してください。<br>1 LTOカートリッジは、涼しく湿度の低い環境に保管してください。高温は避けてください。最高温度25ºC/77ºF、最高湿度50 % RHで保管することをお勧めします。
- 
- 
- <sup>l</sup> LTOカートリッジをコンピュータモニタ、テレビ、強い磁界を発生するスピーカ(4000/A/m以下)などのデバイスの近くに保管しないでください。

## <span id="page-31-1"></span>テープドライブのクリーニング

標準のLTOタイプのクリーニングカートリッジがテープドライブに含まれています。クリーニングカートリッジは使用前に稼動環境に適応させておく必要があります。カートリッジが10ºC–35ºC以外また<br>はそれ以上の温度の、稼働環境外に置かれていた場合、その環境にカートリッジが置かれていた時間以上の適応時間を設けてください(最高24時間)。環境温度は25ºC/77ºF以下をお勧めします(テ<br>ープドライブの仕様を参照)。

### <span id="page-32-0"></span>推奨されるクリーニング間隔

Clean LEDが**オン**になっている場合は、ヘッドクリーニングをお勧めします(このLEDがオンになっていてもドライブは完全に稼動します)。LEDは、テープの使用開始から100時間後、メディアマネージ<br>メントアルゴリズムにより書き込み性能が深刻に低下していると判断された場合、または深刻なリード/ライトエラーが発生した場合にオンになります。LEDは電源を入れ直してもオフにすることはできず、<br>クリーニングが正常に実行された場合にのみリセッ

### クリーニング手順

図**5:** 動作および**Clean LED** 

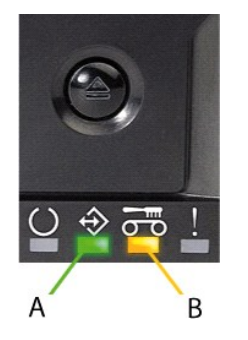

A= Activity LED

B= Clean LED

- 
- 1. クリーニングカートリッジをPowerVault LTO-2-024テープドライブにロードします。<br>2. クリーニング処理が自動的に開始されます。図5に示すように、製品のフロントにあるLEDで、処理が行われていることが示されます。<br>3. Clean LEDはクリーニングが正常に終了するとオフにトリッジを取り出すことができます。<br>4. クリーニングが終了したら、Ejectボタンを押してカートリッジを取り出すことができます。
- 
- 

メモ**:** クリーニングカートリッジを使用できるのは50回までです。使用回数を超えるクリーニングカートリッジが挿入された場合、 Clean LEDはオンのままになり、クリーニングカートリッジは排出 されません。**Eject**ボタンを押してクリーニングカートリッジを取り出してください。